Released: October 2013Modified:

# Retrieving bathymetry data of the Oceans and its processing for iRIC calculation

Takaaki ABE Division of River Engineering Research, CERI Training Course for iRIC Sep.19(Thu) Nays2D Flood

## GEBCO Top

 $\sim$  /63

•

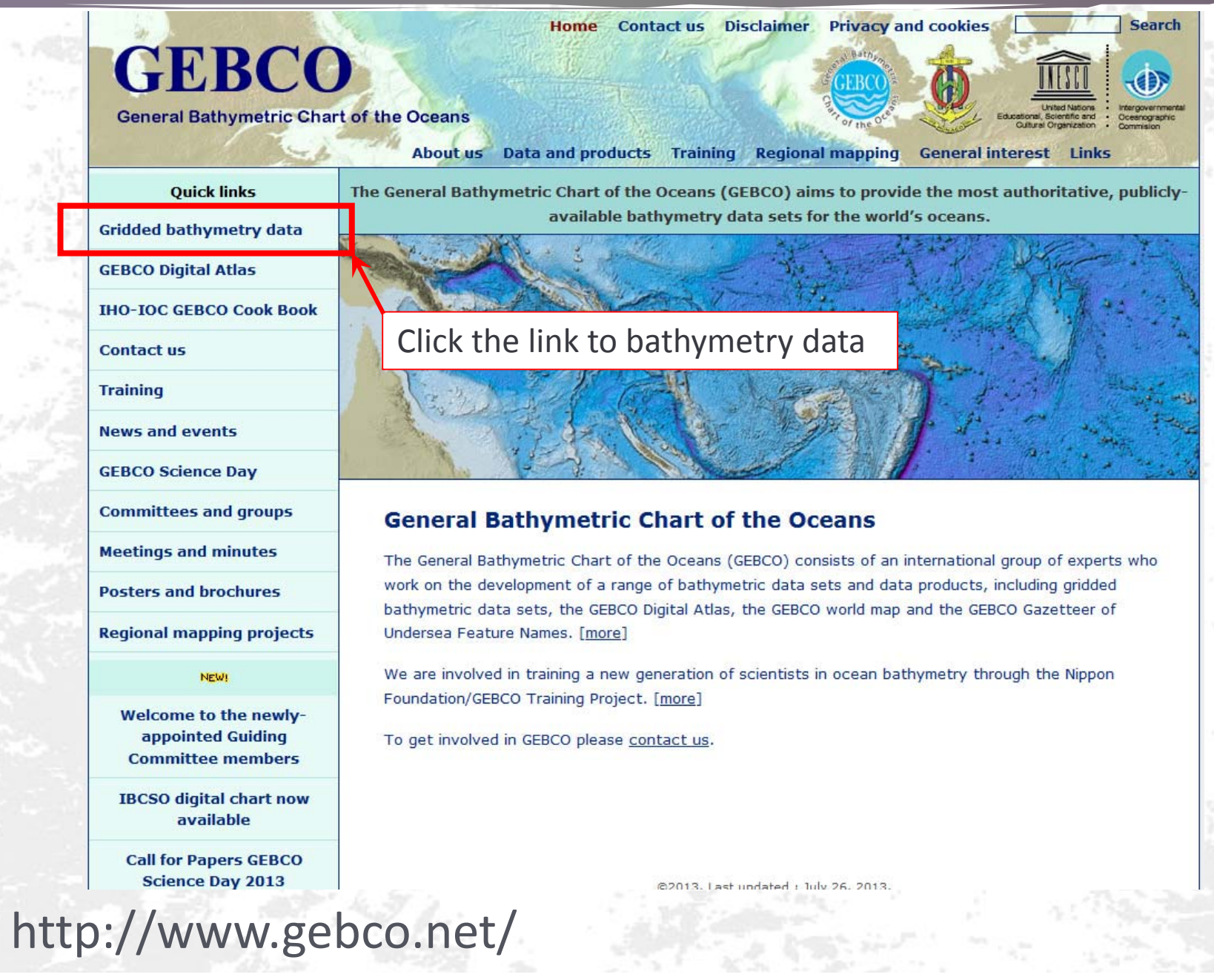

## Gridded bathymetry data top page

#### **Gridded bathymetry data**

GEBCO provides global bathymetry data sets for the world's oceans.

We make the following gridded bathymetry data sets available:

> . The GEBCO 08 Grid - a global 30 arc-second grid largely generated by combining quality-controlled ship depth soundings with interpolation between sounding points guided by satellite-derived gravity data. However, in areas where they improve on the existing grid, data sets generated by other methods have been included. Land data are largely

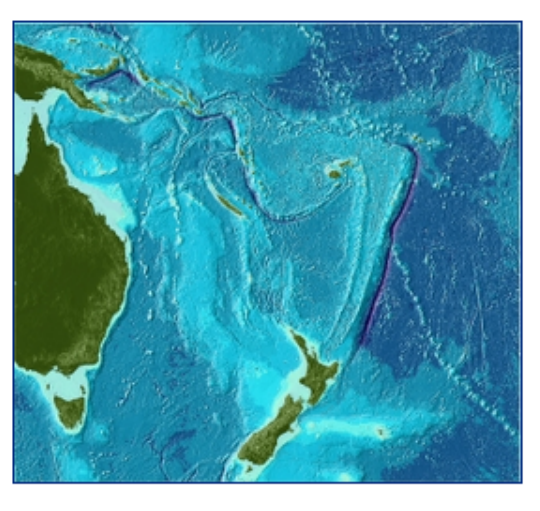

based on the Shuttle Radar Topography Mission (SRTM30) gridded digital elevation model. A 'source identifier', SID, grid is also available to download to accompany the GEBCO\_08 Grid. This shows which grid cells have been constrained by bathymetry data during the gridding process.

• The GEBCO One Minute Grid  $-$  a global one arc-minute grid

Released: 2003, updated: 2008  $-$  largely based on the most recent sec or patrigment contours contained within the GEBCO Digital Atlas.

On behalf of GEBCO, the GEBCO\_08 and GEBCO One Minute Grid are available to download for the British Oceanographic Data Centre (BODC). Using this web application, you can select to download the complete global grid files or data for a user-defined area using an interactive map or by entering the geographic co-ordinates of your area of interest in a dialogue box.

#### Click the link to download page

3

## BODC top page

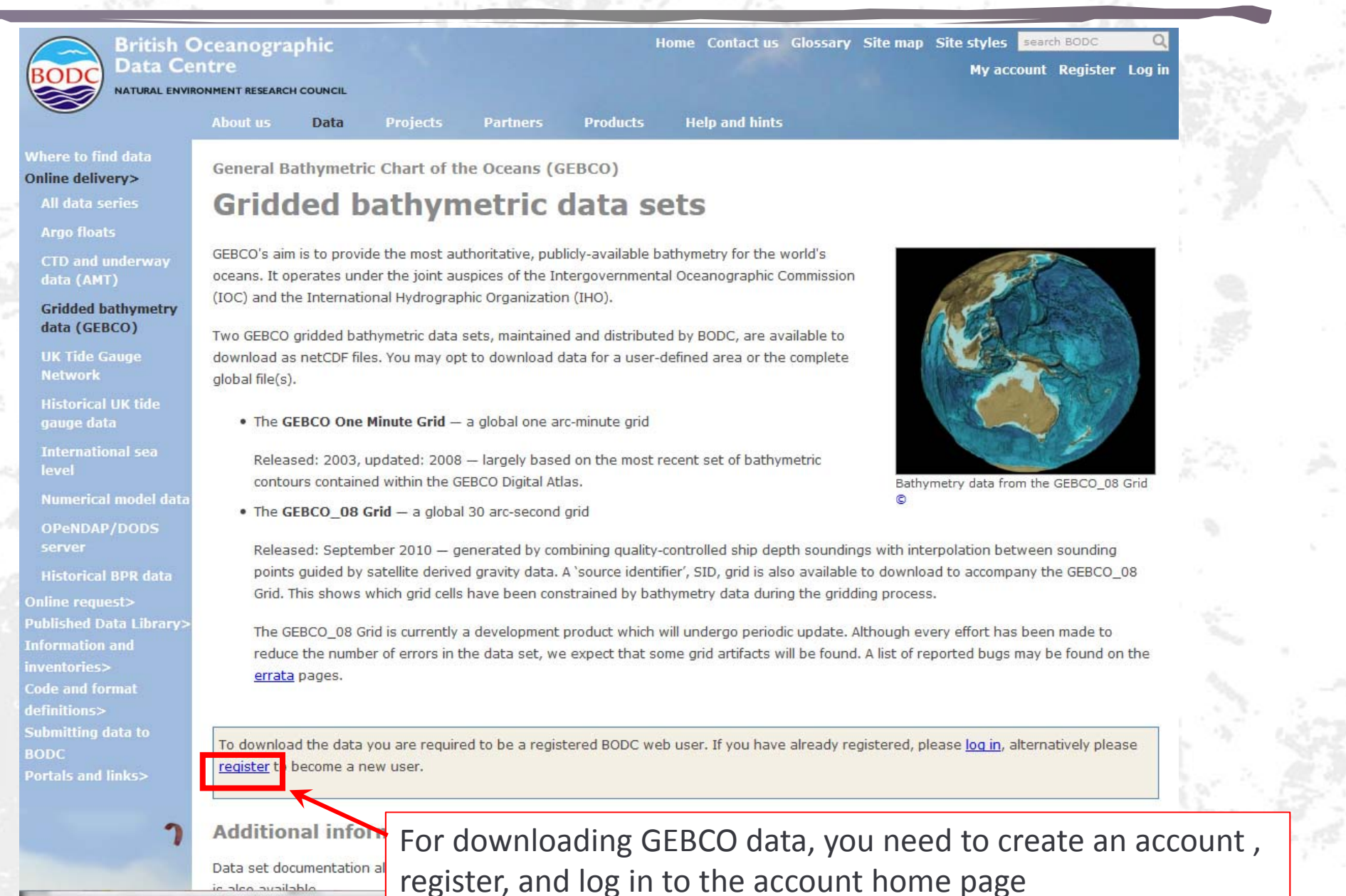

### Registration

My account

#### **User registration**

#### Why register?

By providing us with a few simple details about yourself we can

- . Provide you with access to our inventories and data download areas
- . Keep you informed of changes to this site and the data accessible through it
- Get a better idea of who our customers are and what they want

If you consider yourself an academic user, please regis validate your academic status.

#### Fill in the forms and create your account

s to quickly

5

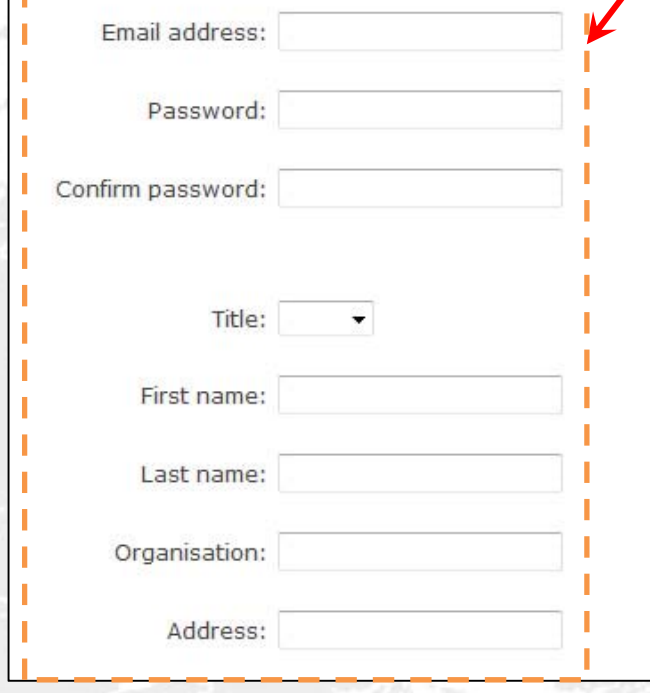

#### Your login details

You will use this information to login to areas of the BODC web site. The password may be between 8 and 20 characters in length. Capitalisation also matters for your password!

#### **Your contact details**

The 'Personal Details' provided will not be given to any third parties and will only be used to provide you with data and/or information and to generate the online licences for when you request data.

This information will also enable us to characterise the user profile of clients using BODC web services over the internet. This characterisation of the client base will allow us to direct future web-based developments and services to you, our users. It will also provide 'performance indicators' to support future funding of our web development.

### Link to bathymetry data

. The GEBCO One Minute Grid - a global one arc-minute grid

Released: 2003, updated: 2008 - largely based on the most recent set of bathymetric contours contained within the GEBCO Digital Atlas.

. The GEBCO 08 Grid - a global 30 arc-second grid

Released: September 2010 - generated by combining quality-controlled ship depth soundings with interpolation between sounding points guided by satellite derived gravity data. A 'source identifier', SID, grid is also available to download to accompany the GEBCO\_08 Grid. This shows which grid cells have been constrained by bathymetry data during the gridding process.

The GEBCO 08 Grid is currently a development product which will undergo periodic update. Although every effort has been made to reduce the number of errors in the data set, we expect that some grid artifacts will b errata pages.

After registering and logging in, link button to download page appears

Users must familiarise themselves with the terms of use before accessing the GEBCO bathymetry

 $\vee$  I have read and agree to the terms of use

Access the GEBCO gridded bathymetry data

#### **Additional information**

Data set documentation along with information on export formats, grid version numbering and bug alerts for each of GEBCO's gridded data sets is also available

- GEBCO 08 grid 30 arc-second resolution
- · GEBCO one minute grid one arc-minute resolution

Free software is available for viewing and accessing data from the grids in ASCII as well as netCDF. Find out more about the GEBCO Grid display software

6

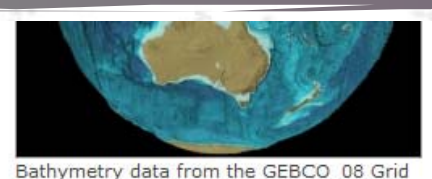

 $\epsilon$ 

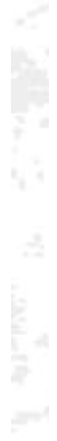

### GEBCO gridded bathymetry data sets

General Bathymetric Chart of the Oceans (GEBCO)

#### **Gridded bathymetric data sets**

Data are available for download from GEBCO's gridded bathymetric data sets in netCDF. You may opt to select and download data for a user-defined area using the map or form below or use the default global area to download the complete grid files.

To accompany the GEBCO\_08 grid, a 'source identifier' or SID grid is also available; this shows which grid cells are based on bathymetric soundings or depth values from a grid and which cells contain predicted depth values.

Please note that the bathymetric grids do not contain detailed information in shallow water areas.

#### **Interactive map**

Use the interactive map below to define the geographic area of the gridded data sets that you want to download. Alternatively, type the coordinates of the required area in the form below the map.

The default display is the GEBCO One Minute Grid. To view the GEBCO\_08 Grid (30 arc-second resolution) use the 'Toggle grid display' tab above the map display area.

The GEBCO\_08 Grid display includes the option to view the Source Identifier (SID) grid by toggling the 'Toggle SID grid display'. It shows those grid cells for which the data in the GEBCO\_08 Grid are based on bathymetric sounding or grid values. It is best viewed at a zoomed in level to appreciate the detail in the data set.

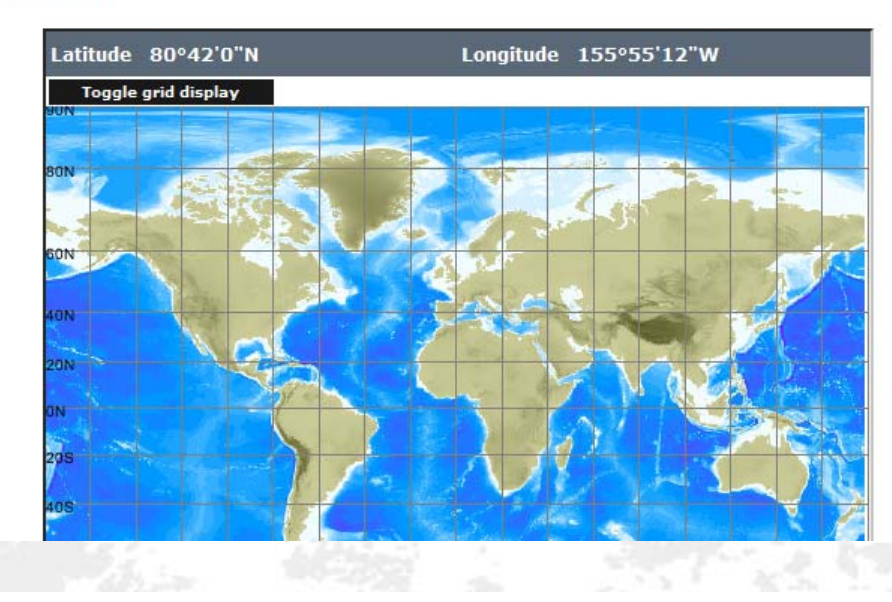

In the download page, you can select your region of interest in the interactive map like shown in this figure, however, several steps are needed for accessing GEBCO data.

7

# Downloading world ocean data

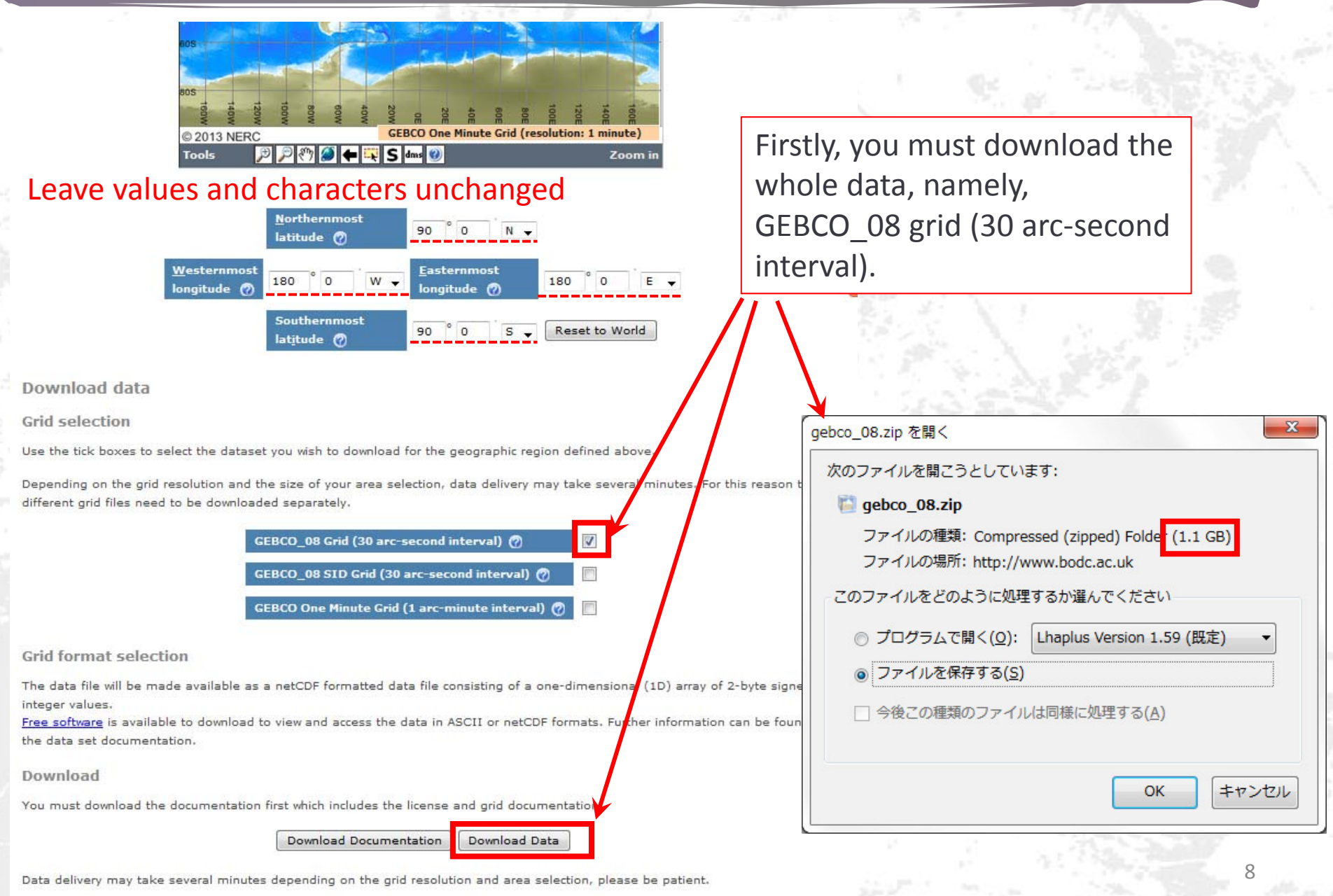

### Downloading free software

Use the tick boxes to select the dataset you wish to download for the geographic region defined above.

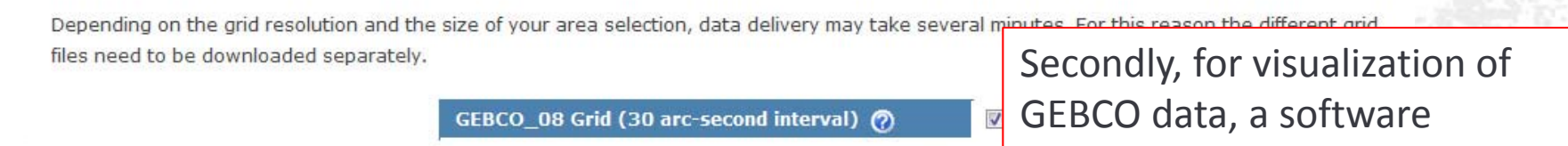

GEBCO\_08 SID Grid (30 arc-second interval) (?)

GEBCO One Minute Grid (1 arc-minute interval) (?)

#### **Grid format selection**

The data file will be made available as a netCDF formatted data file consisting of a one-dimensional (1b) array or z-oyce signed integer Free software is available to download to view and access the data in ASCII or netCDF formats. Further information can be found in the data set

#### Download

You must download the documentation first which includes the license and grid documentation.

**Download Documentation** Download Data

9

provided in the same page is

needed. Download link is just

above the "Download Data"

button.

Data delivery may take several minutes depending on the grid resolution and area selection, please be patient.

#### **Additional information**

Data set documentation along with information on export formats, grid version numbering and bug alerts for each of GEBCO's gridded data sets is also available

- · GEBCO 08 grid 30 arc-second resolution
- GEBCO one minute grid one arc-minute resolution

#### **BODC** software products

#### **GEBCO Grid display**

The GEBCO and display software allows you to view and access data from GEBCO's andded bathymetric data sate

- . the GEBCO One Minute Grid a global one arc-minute grid
- . the GEBCO 08 Grid a global 30 arc-second grid

The software is available to download under licence and can be used with either or both gridded data sets. Please note that the software is designed for use with the complete, global data files. It will not work with subsets of the full global data sets.

It provides the means for displaying the data and accessing the data in netCDF and also in simple ASCII formats, including one suitable for conversion to a raster file which can be used with ESRI ArcGIS products.

The software has been developed by BODC to run on a PC running Microsoft Windows 95 or later. It is controlled by a series of drop-down menus and toolbar buttons. The current version is 2.13 and was released in April 2010.

Find out more about the GEBCO Grid display software and updates included in this release. (2) (27 KB)

#### Features of the GEBCO Grid display software

- . Display GEBCO's gridded bathymetric data sets on your PC screen, colour coded for depth/elevation.
- . Export data in simple ASCII formats including a format that can be converted to a raster file, which can be used with ESRI ArcGIS products.
- . Export data in netCDF.
- . Choice of five map projections for display Equidistant Cylindrical, Mercator, Miller Cylindrical, Lambert Cylindrical Equal-Area and Polar Stereographic.
- . Import your own file(s) of data points to display in the map area.
- . Select your geographic area of interest either by chart number, by latitude and longitude limits, or by an on-screen zoom box.
- . Zoom into and pan across your selected area.
- . Overlay a geographic grid for reference.

#### Reported bug on 31 July 2012

A bug has been reported in the GEBCO grid display software that affects the export of the GEBCO\_08 Grid and GEBCO\_08 SID and. In some limited cases when the selected geographic region for export is defined as a fraction of a whole degree, then the exported data value and point has been shifted (in longitude) by one grid cell, i.e. 30 arc-seconds, from its correct value.

We apologise for any inconvenience caused and are working to fix this bug. We will make a revised rision of the software available as soon as possible.

In the meantime, we recommend that users of the GEBCO grid display software select gargraphic regions for export at whole degree intervals rather than as fractions of a degree.

Software download

KB)

To download this software you are required to have a BOOL web user account. If you have already registered and have an account, please follow the link below to download the software. Alternatively, resider to become a new user.

Download t e GEBCO Grid display software - the download consists of a compressed zip file containing the software, the user guide and help files (3090

Link to **GEBCO Grid display software** is at the bottom of the download page.

Viewing data from the GEBCO 08 Grid @

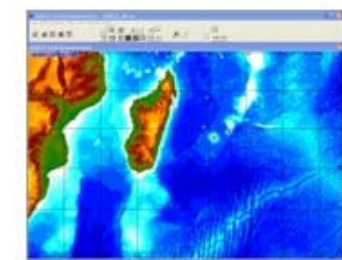

## Grid Viewer download

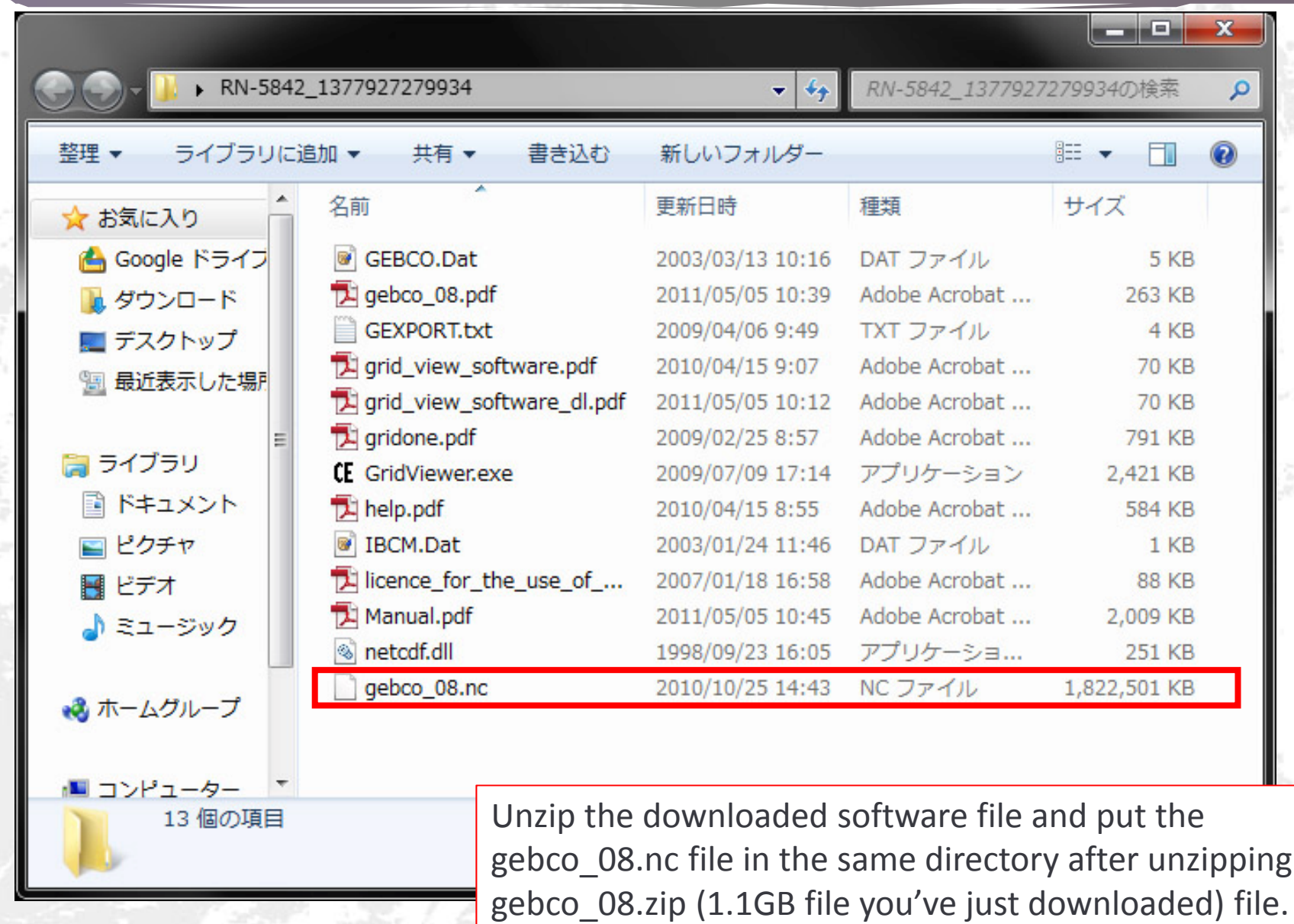

#### Execute the viewer

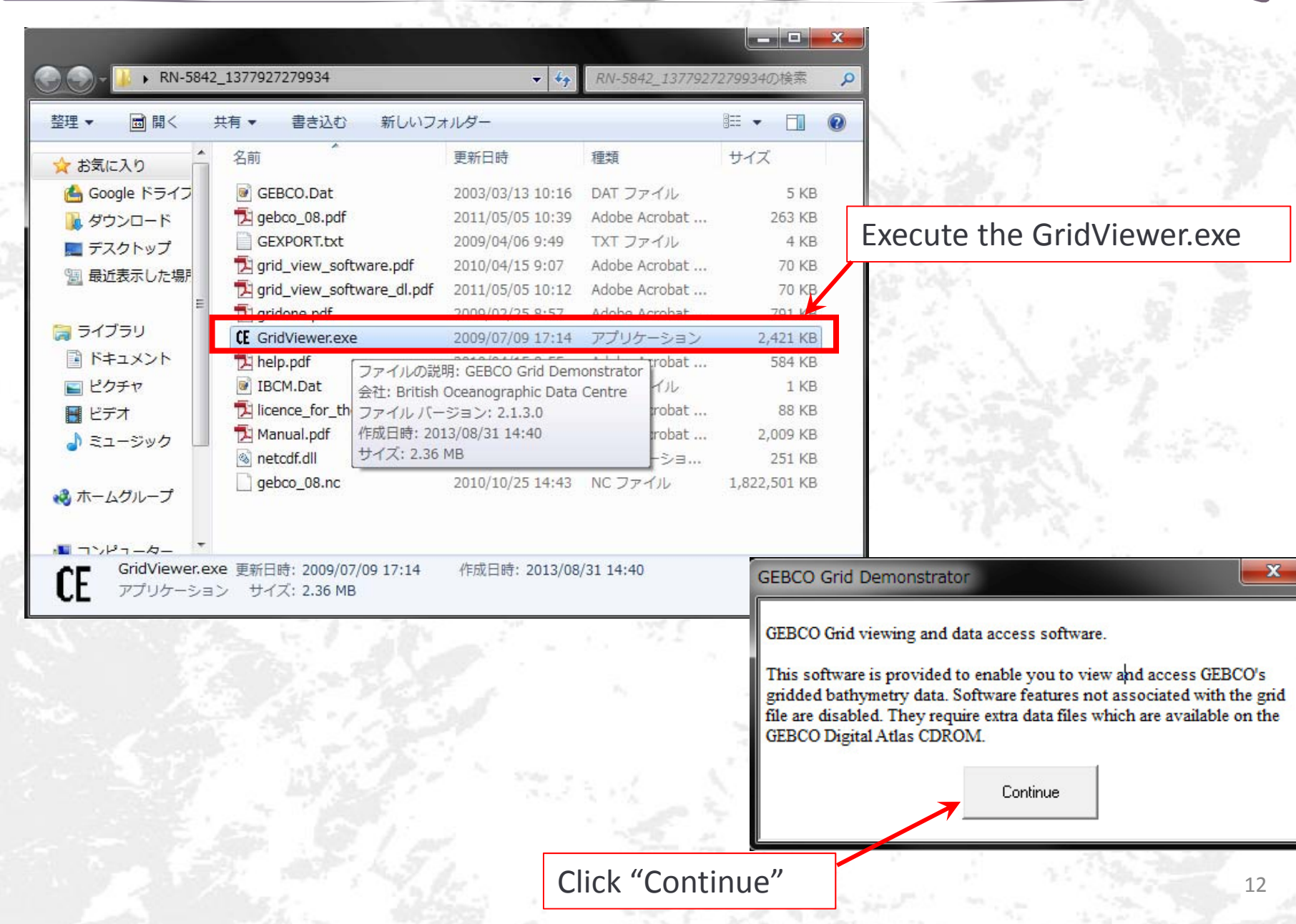

Viewer.exe

12

 $\mathbf x$ 

# Region settings

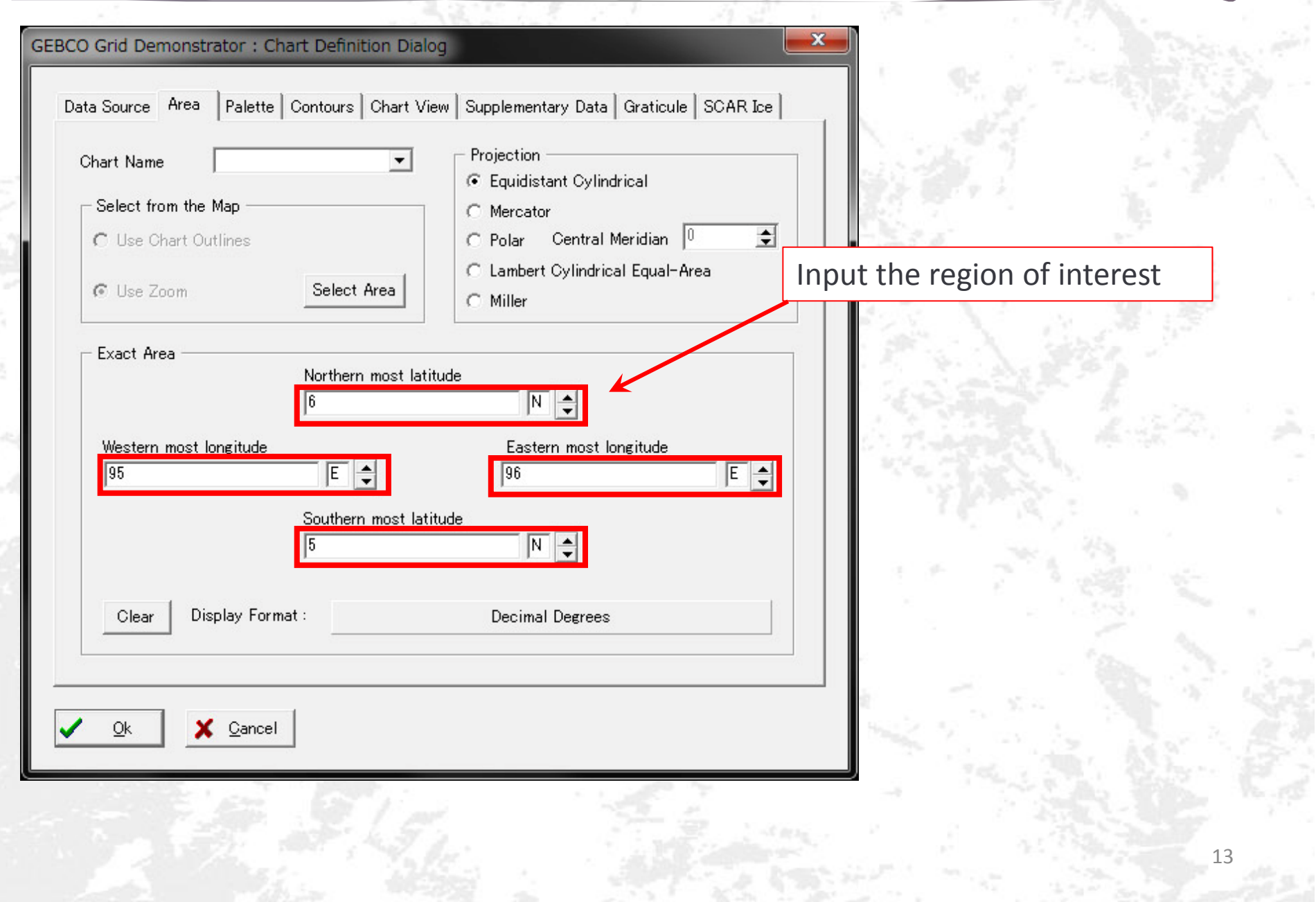

### Aceh BODC data

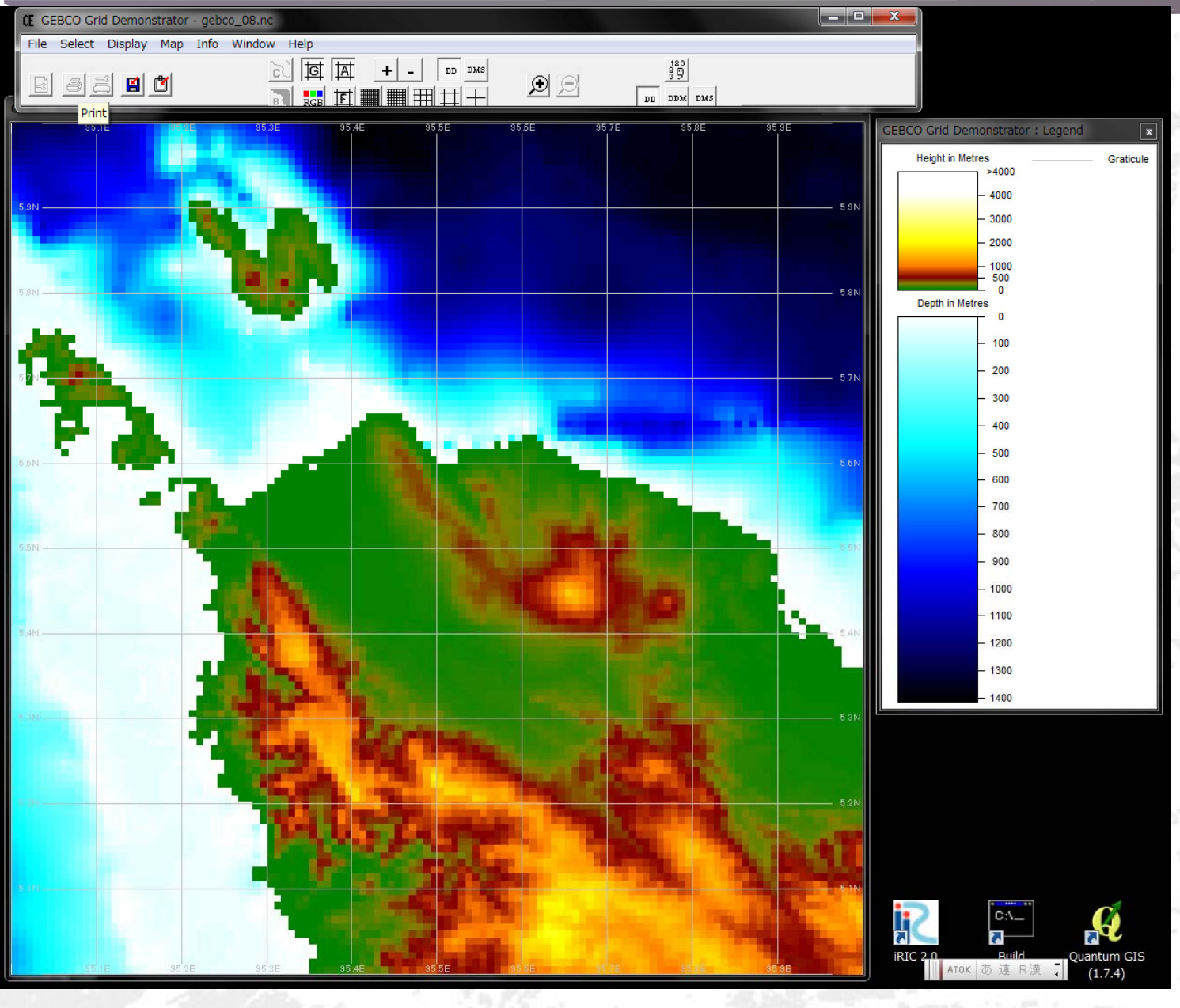

14

### Data export

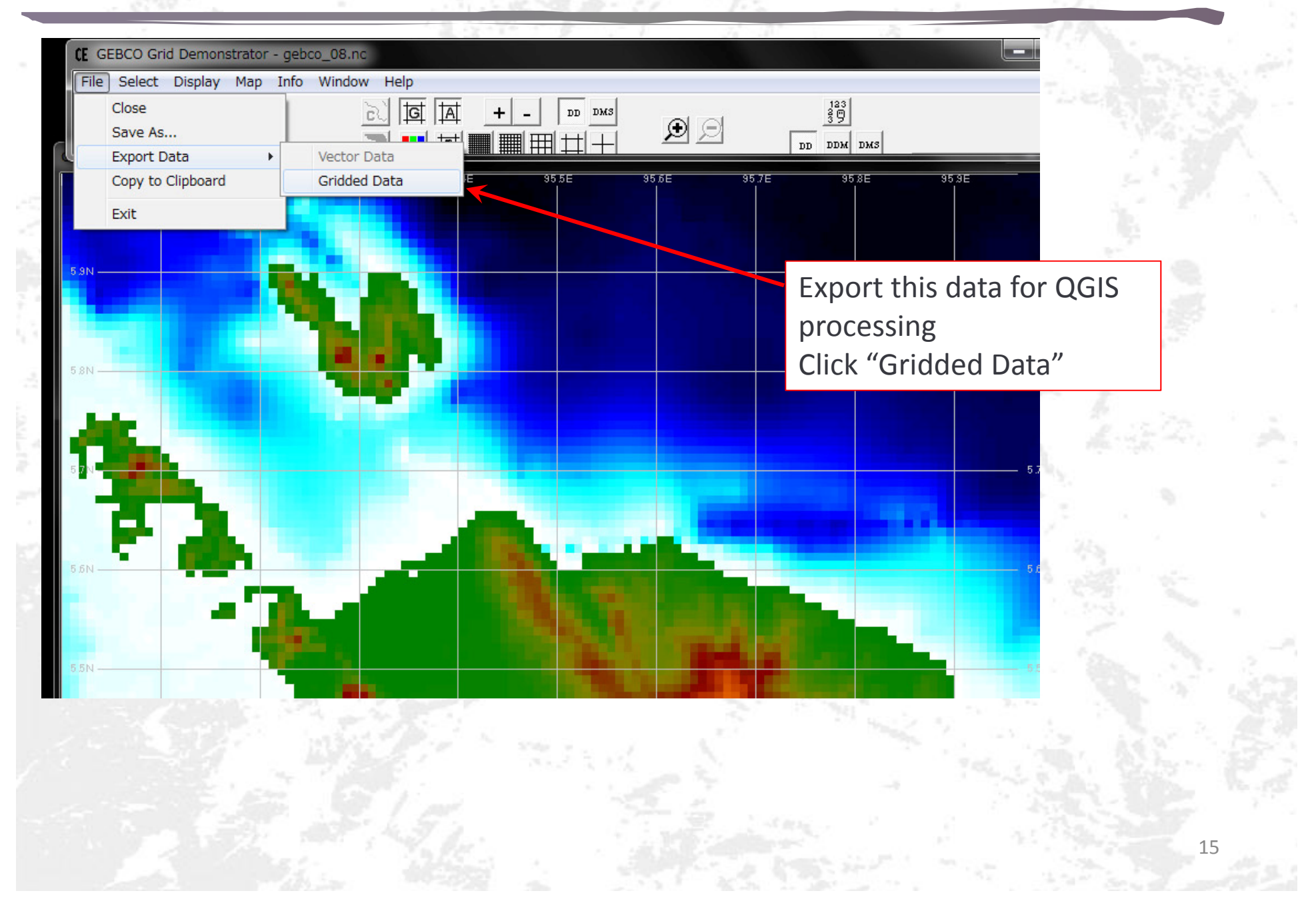

## Export options

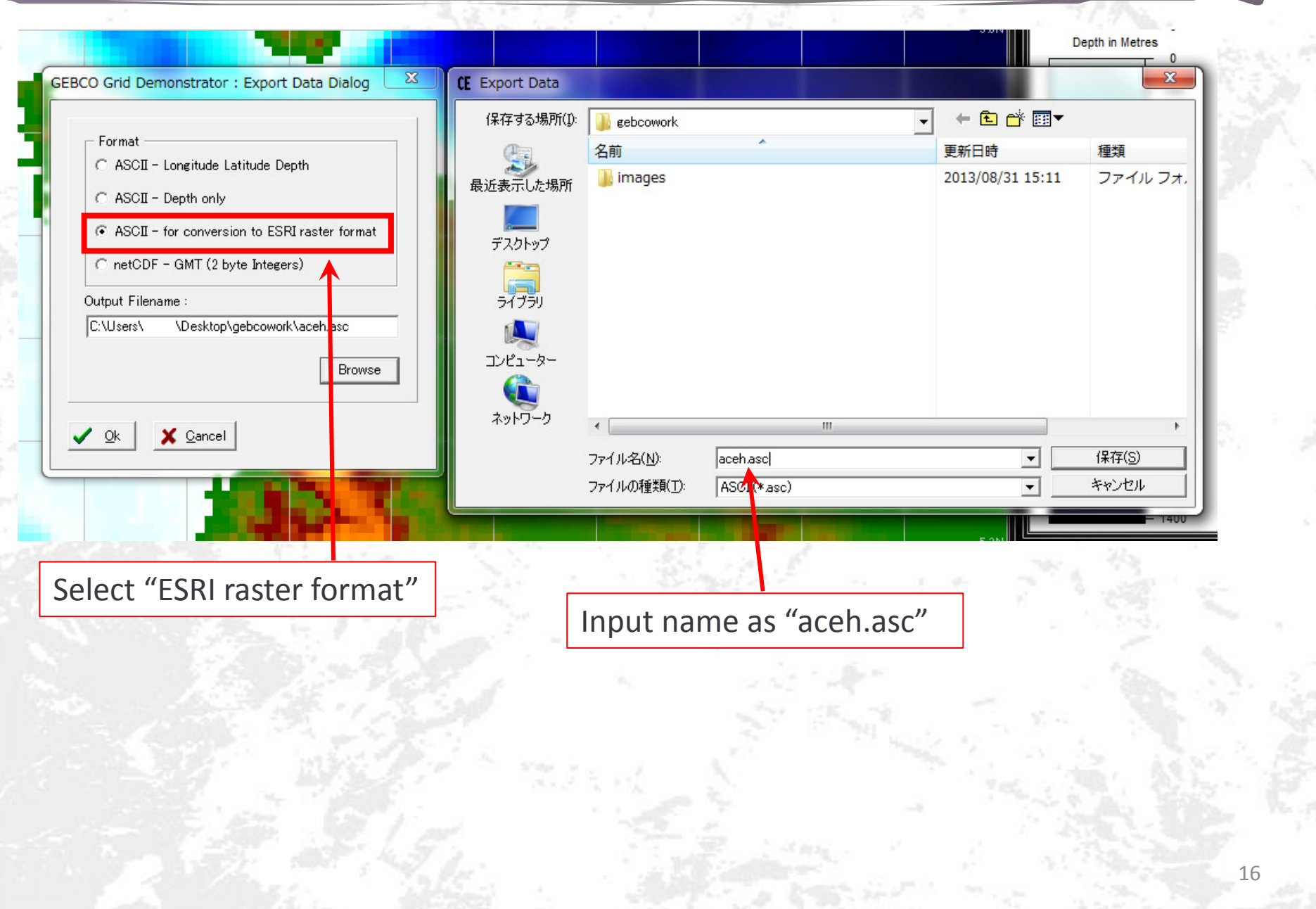

## tpo file preparation for ELIMO solver (optional)

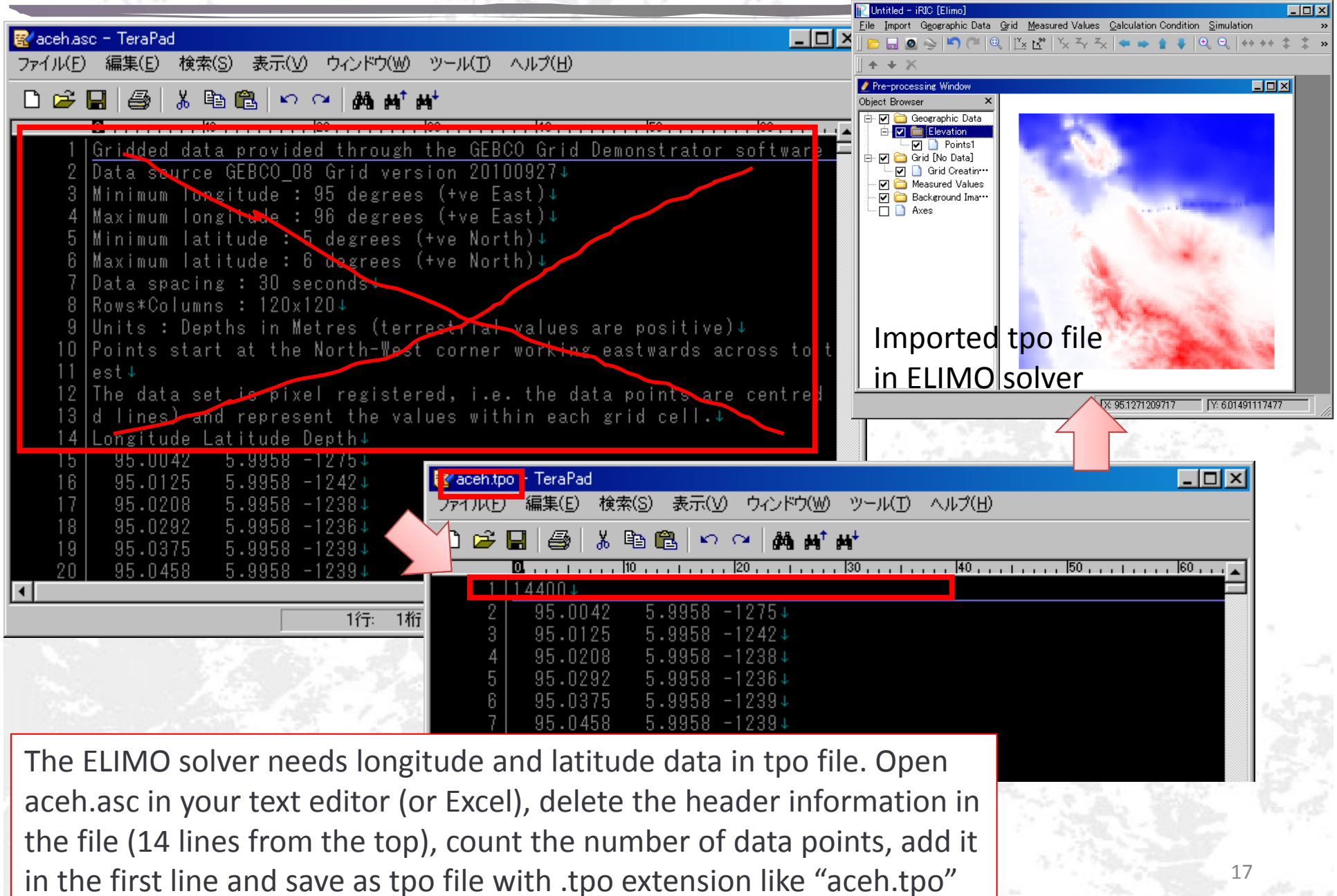

### Open raster layer

If you are going to use other solvers, following procedures are needed.

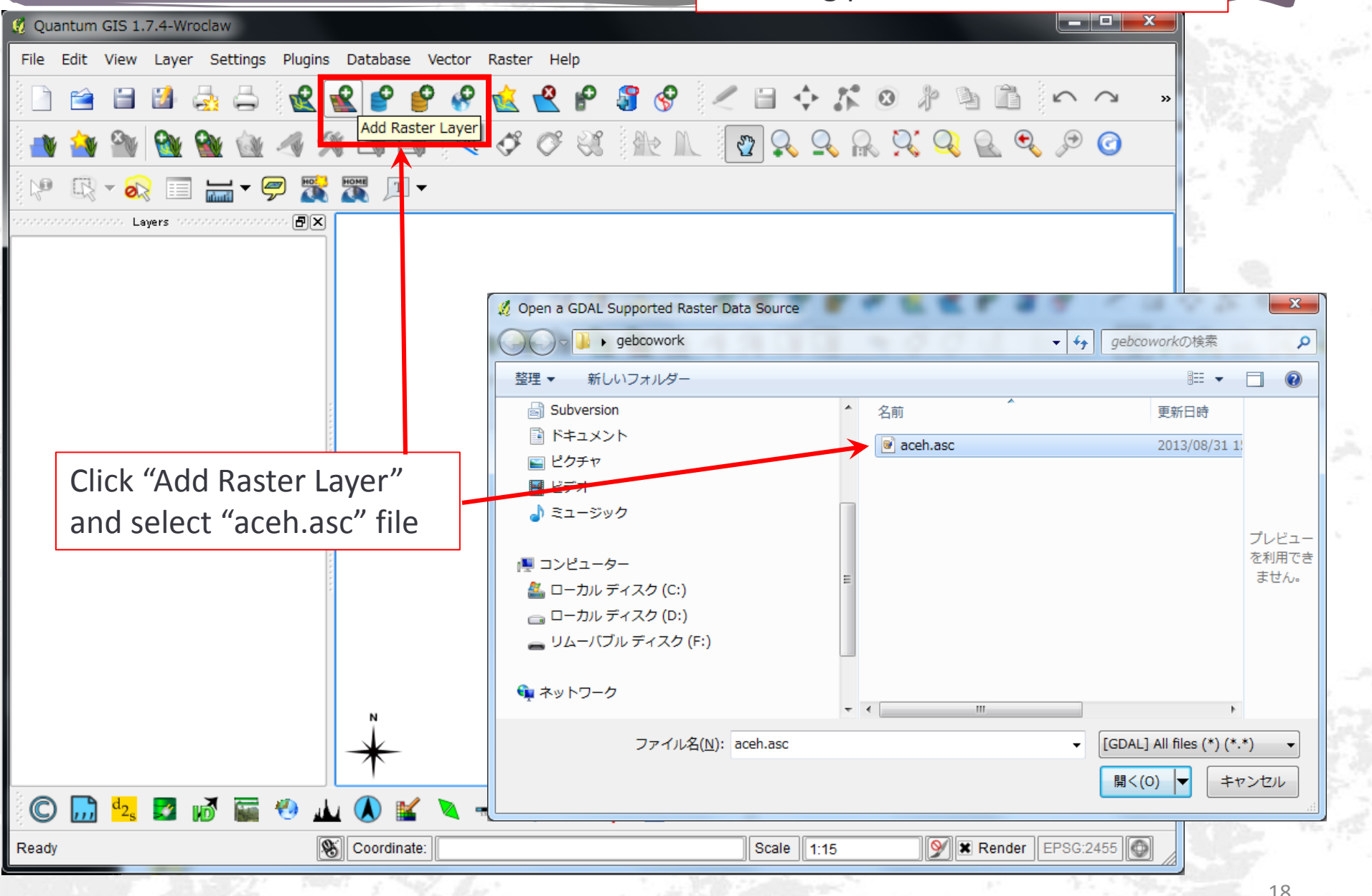

### Define CRS

#### Coordinate Reference System Selector Ø

Define this layer's coordinate reference system:

This layer appears to have no projection specification. By default, this layer will now have its projection set to<br>that of the project, but you may override this by selecting a different projection below.

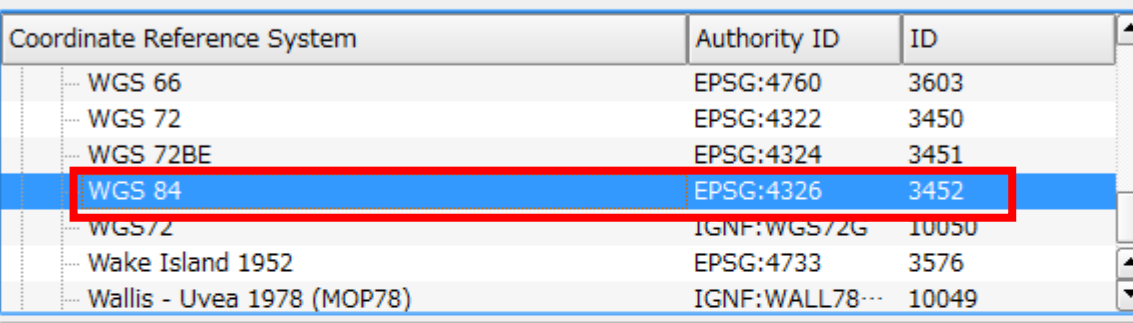

+proj=longlat +ellps=WGS84 +datum=WGS84 +no defs +towgs84=0,0,0

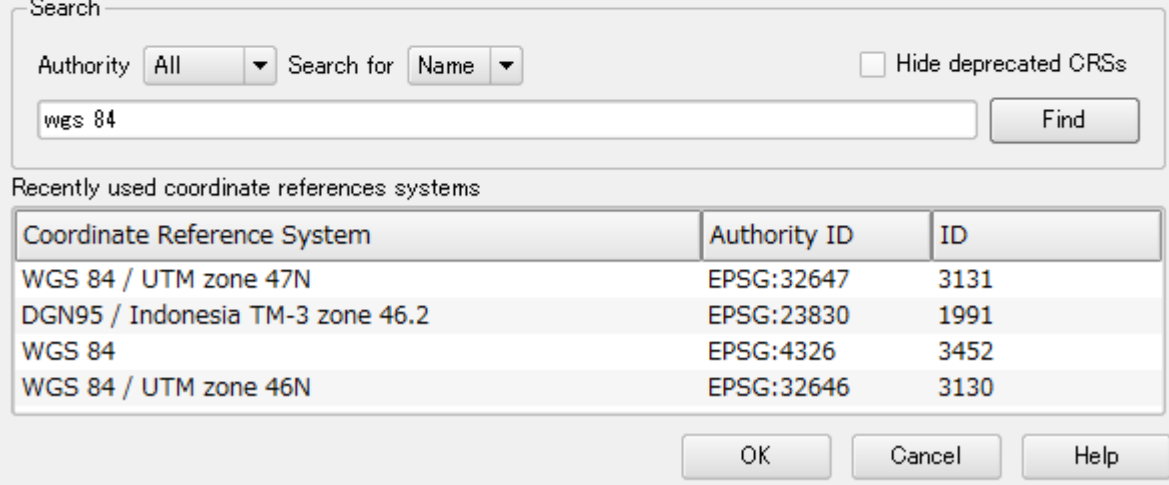

Define the CRS (Coordinate Reference System) as "WGS 84" (EPSG:4326 or ID:3452)

P

 $\overline{\mathbf{x}}$ 

#### Raster layer added

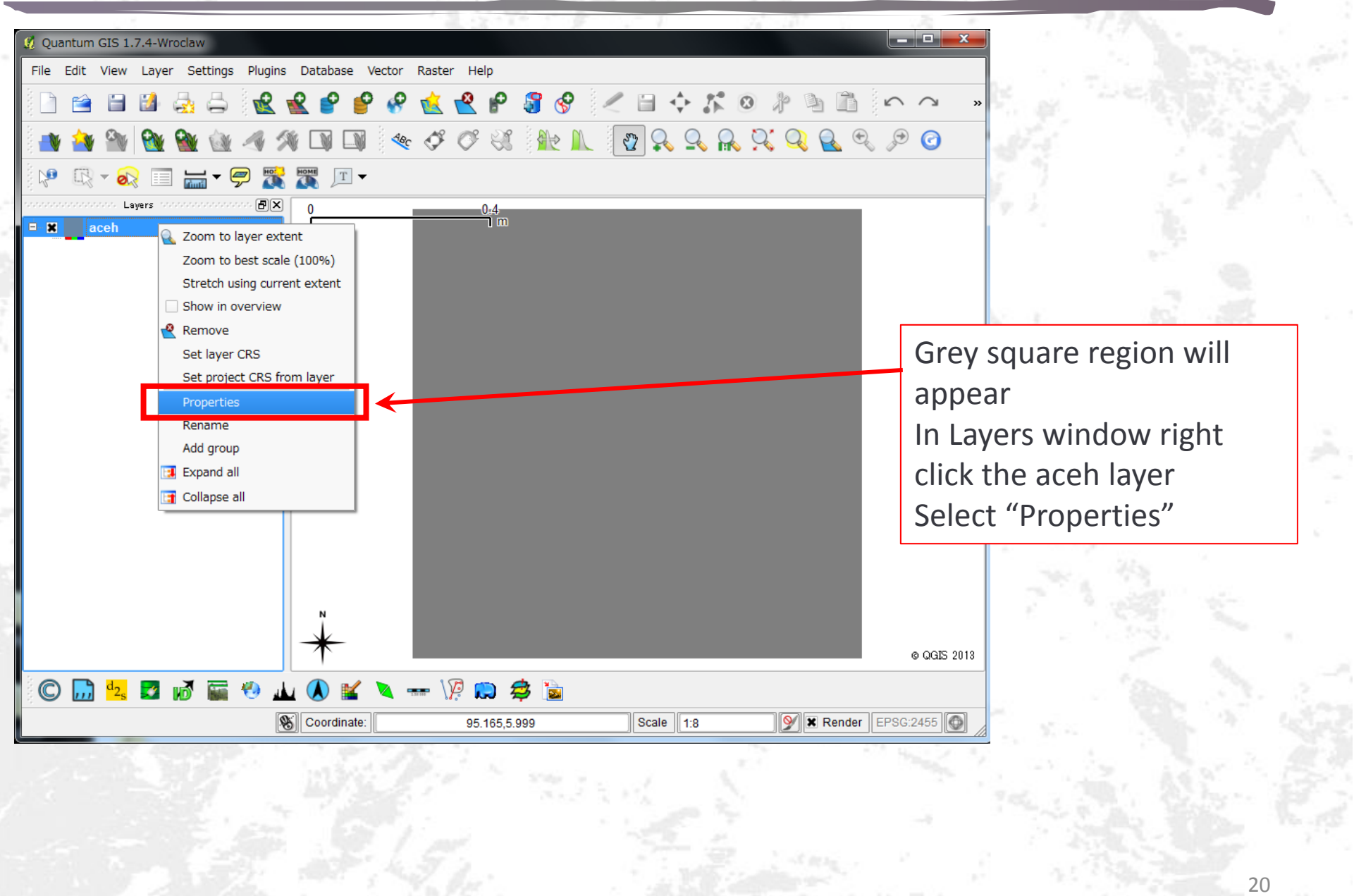

### Set color map

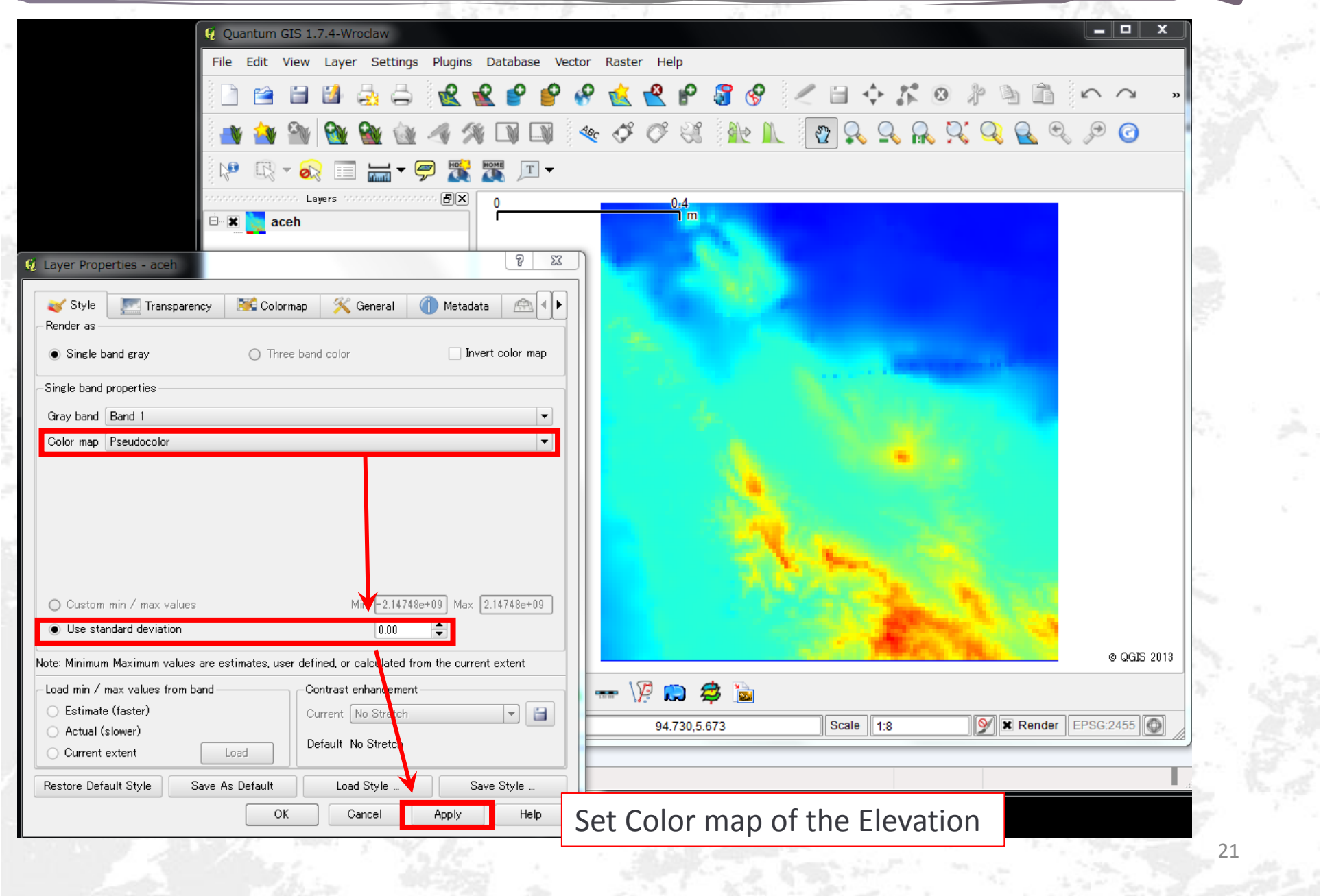

#### Convert raster to vector

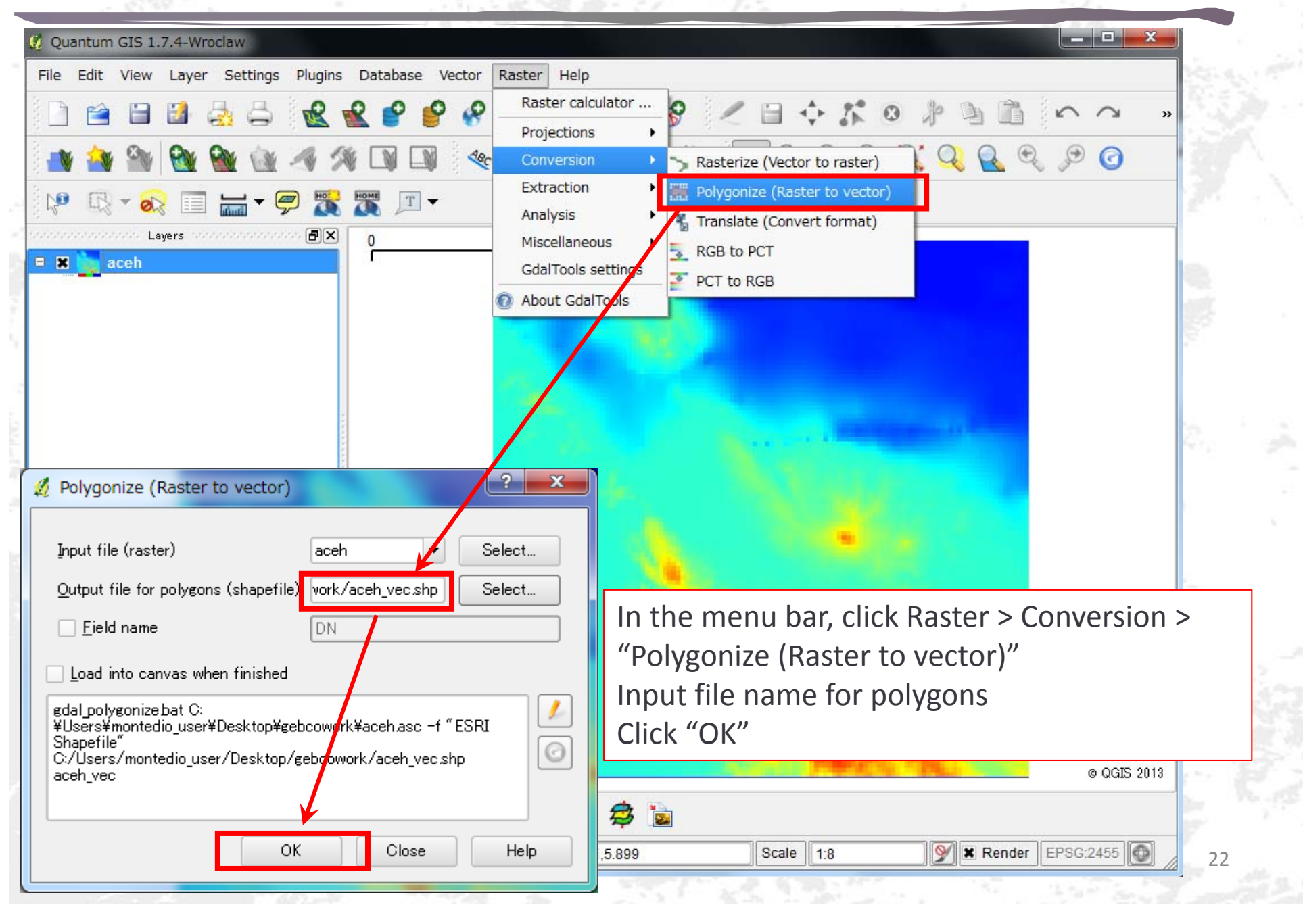

### Add vector layer

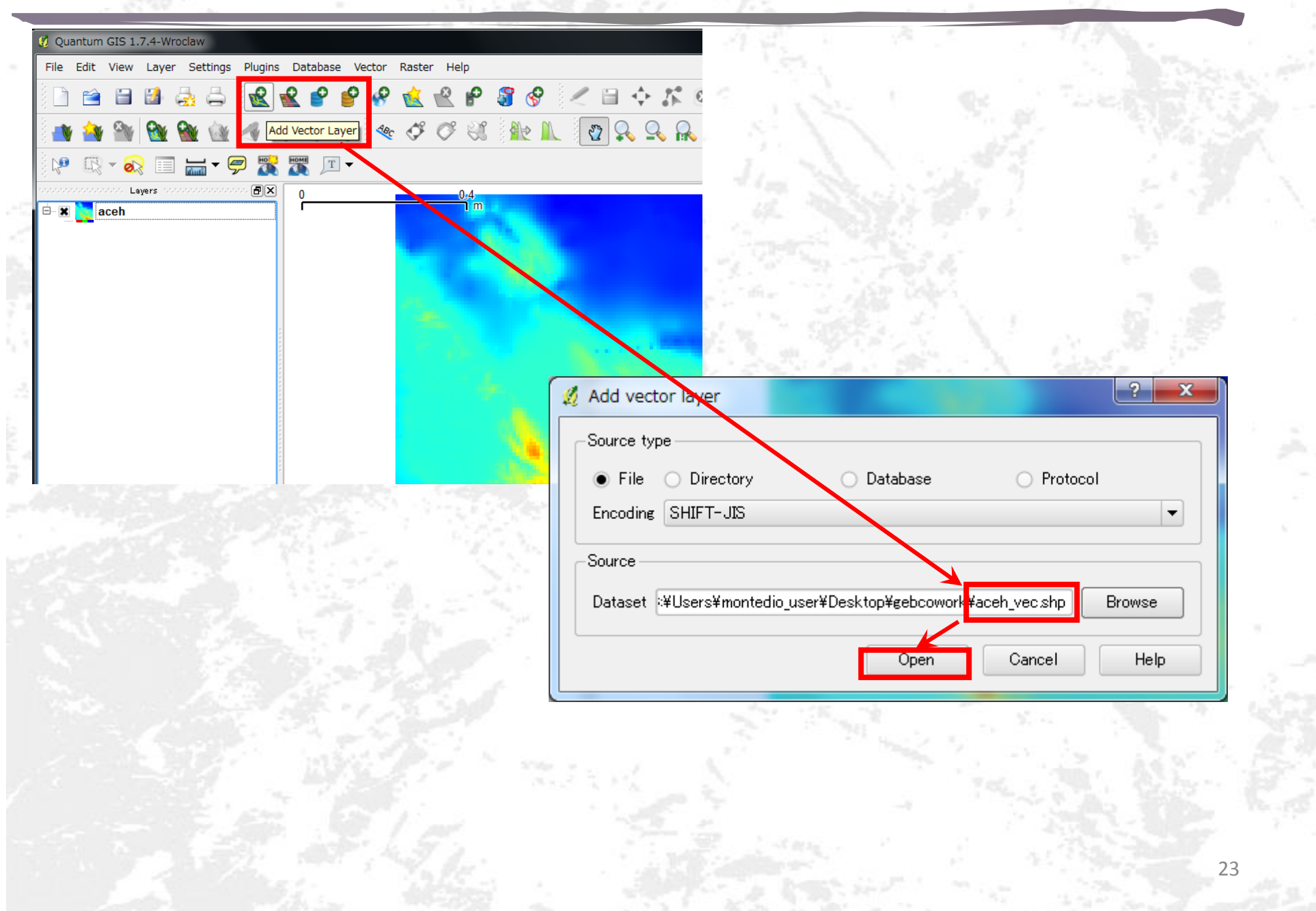

# Specify CRS

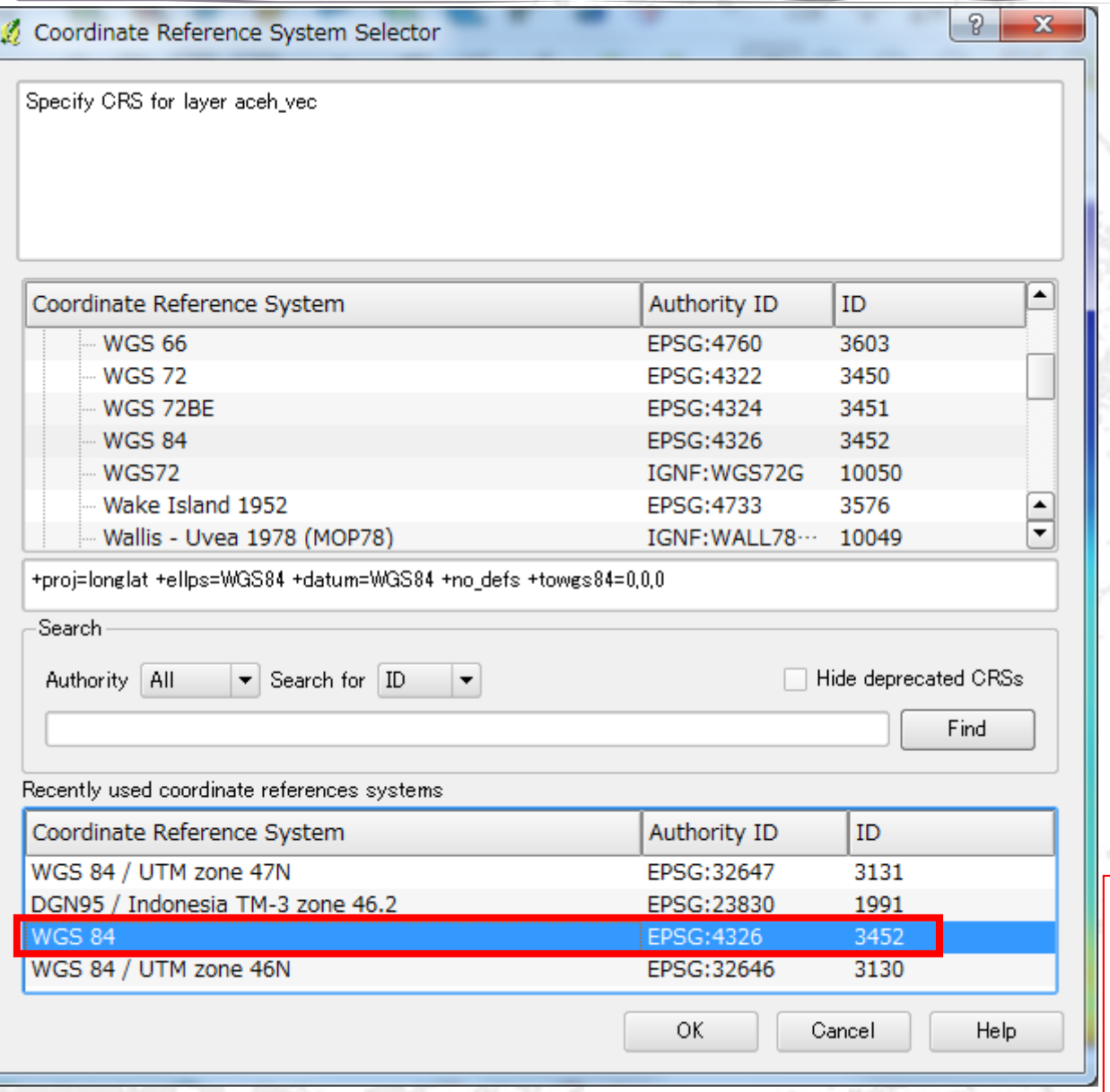

Again, define the CRS (Coordinate Reference System) as "WGS 84" (EPSG:4326 or ID:3452)

24

#### Save vector layer as UTM

Ouantum GIS 1.7.4-Wroclaw

Input the name for output Select "Selected CRS" Browse CRS and here, you must choose "WGS 84 / UTM zone 46N"

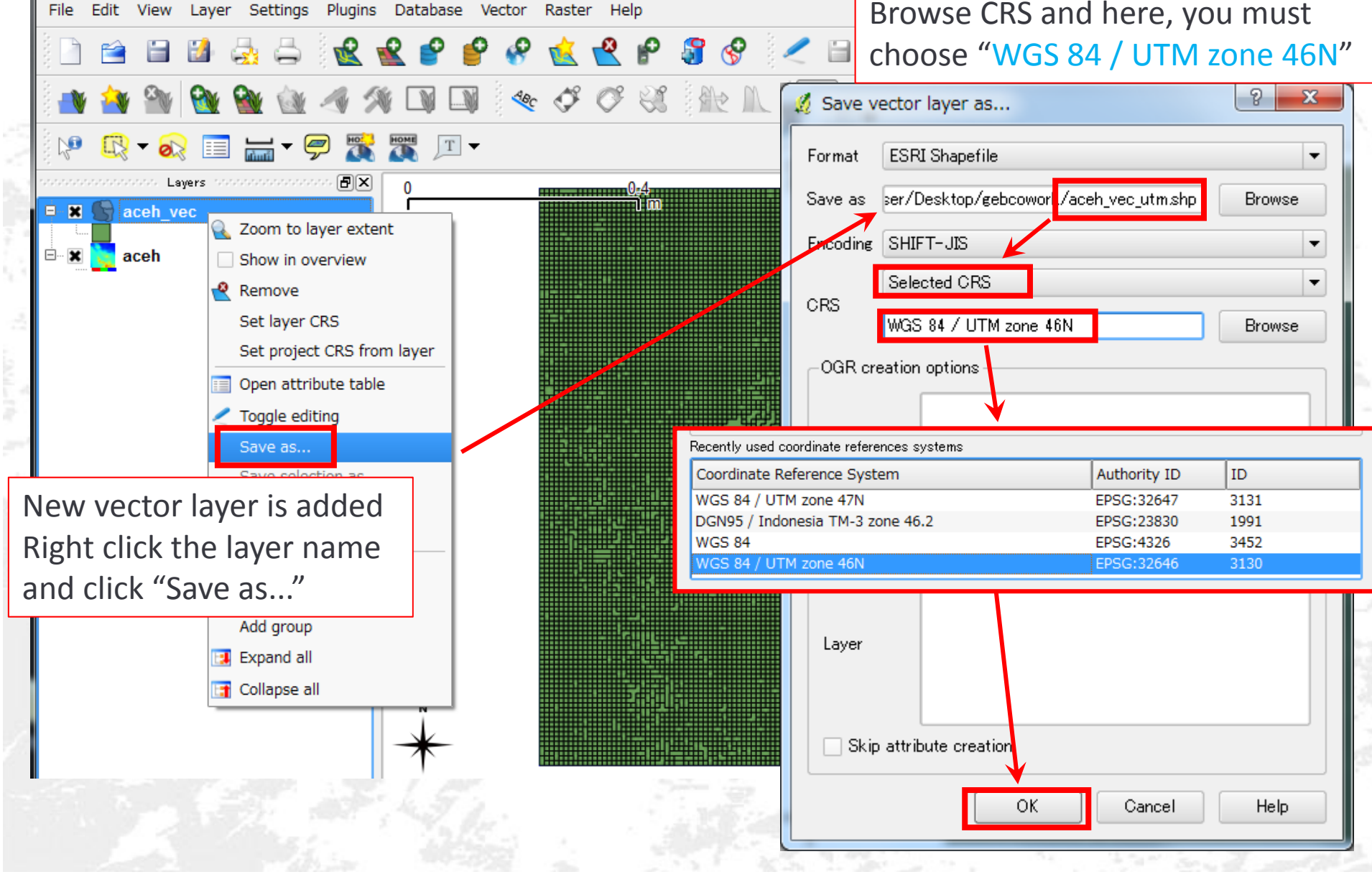

### Add vector layer

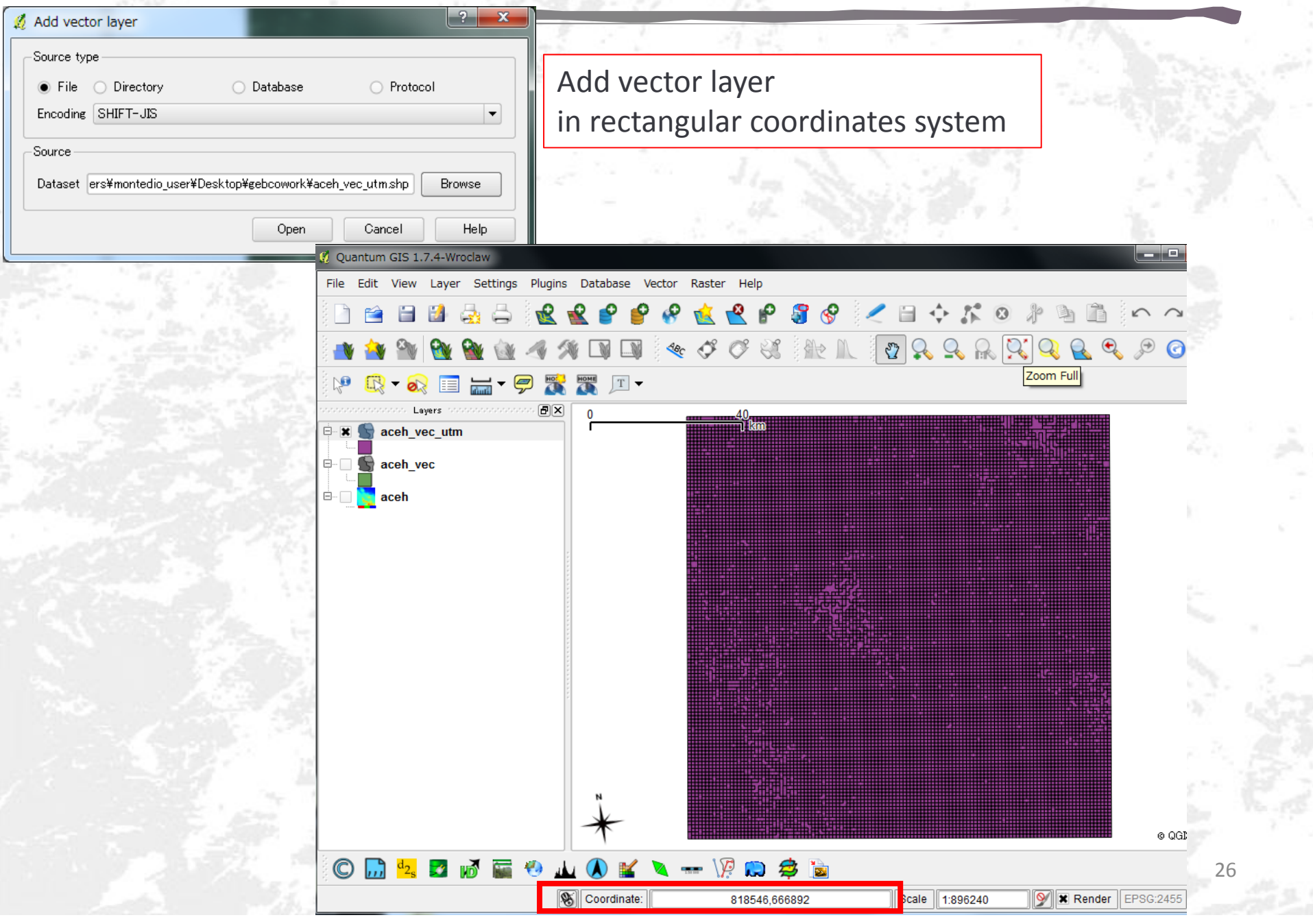

## Convert polygon to point data

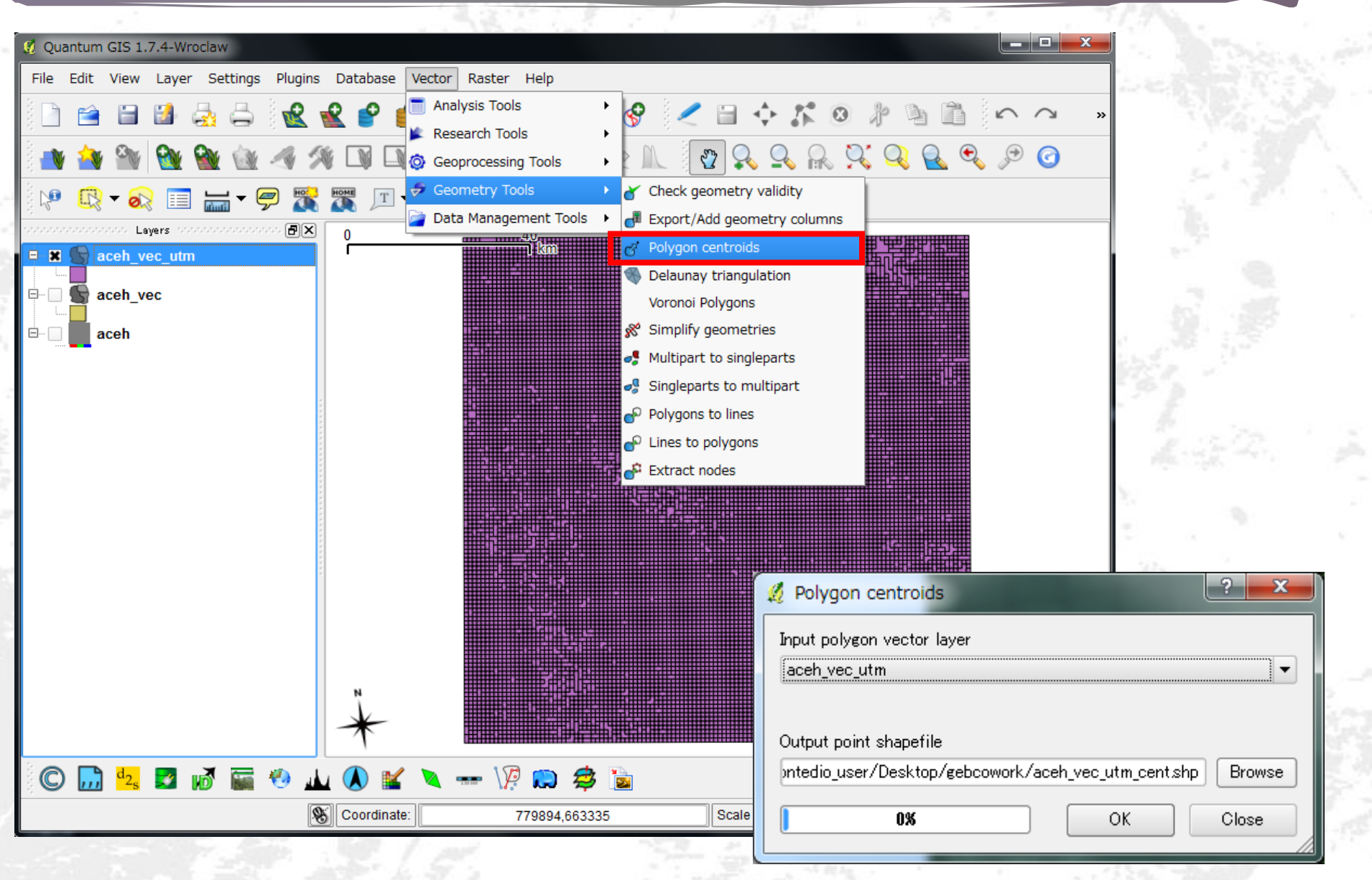

## Add geometry columns

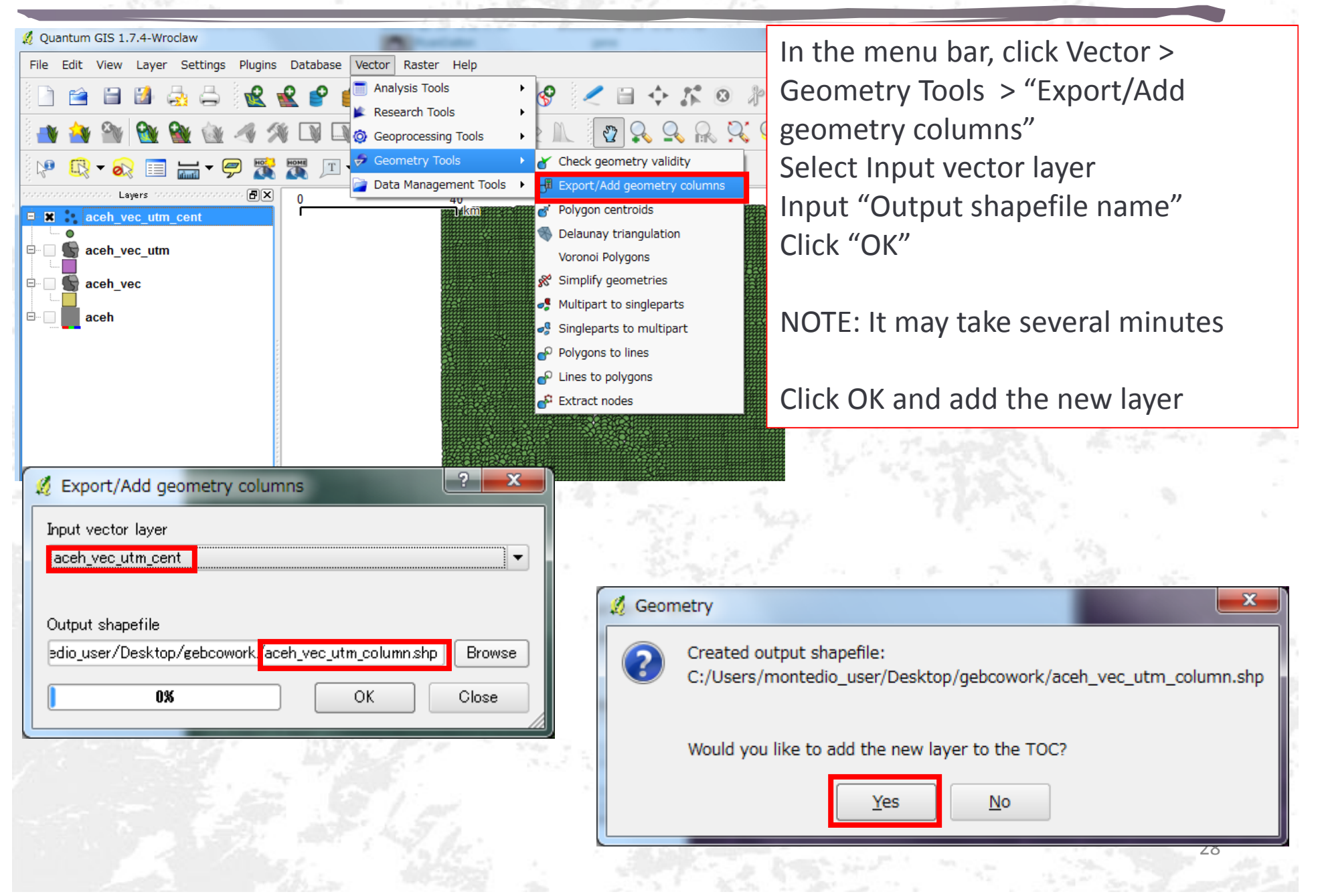

### Geometry column table

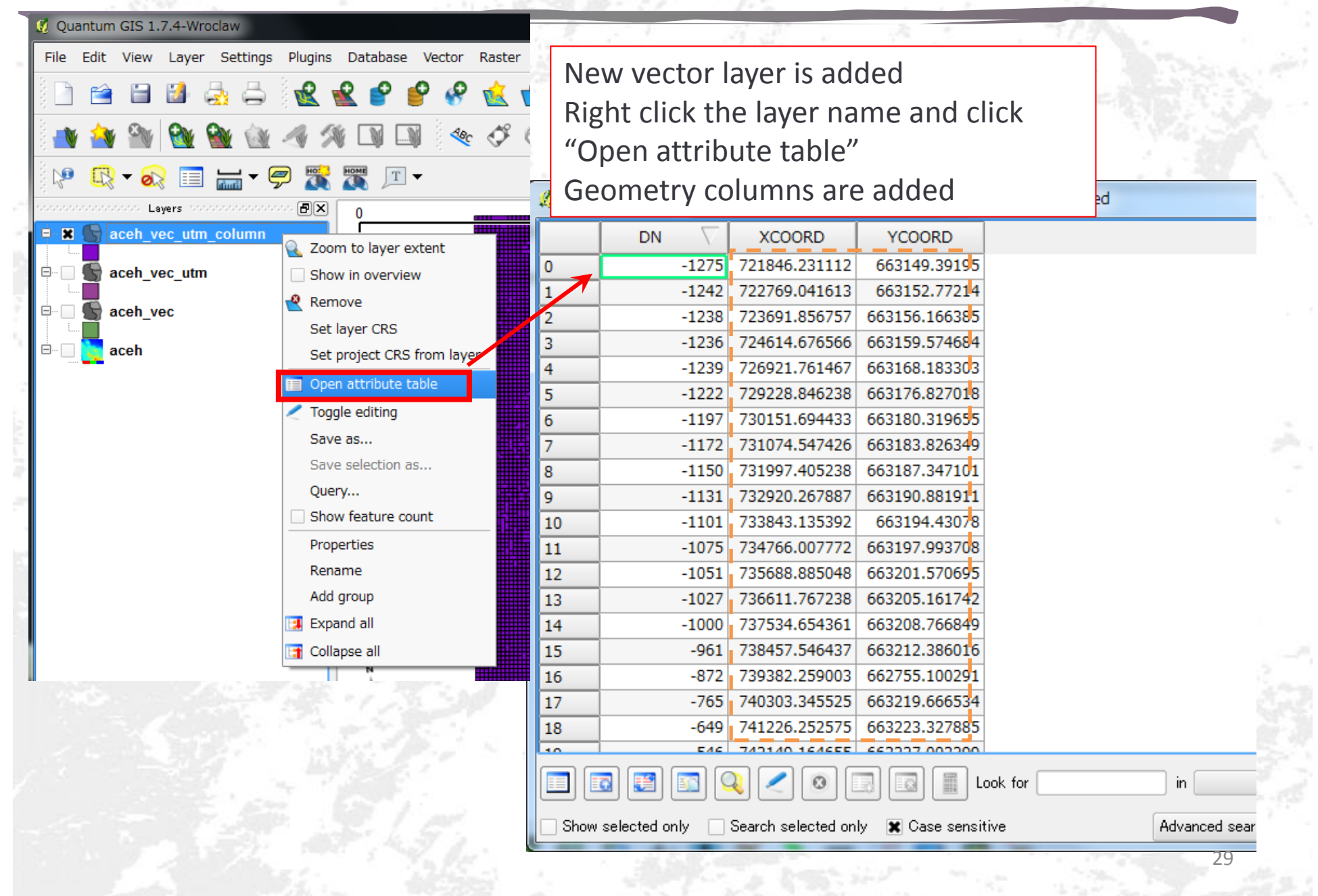

# Copy attribute table

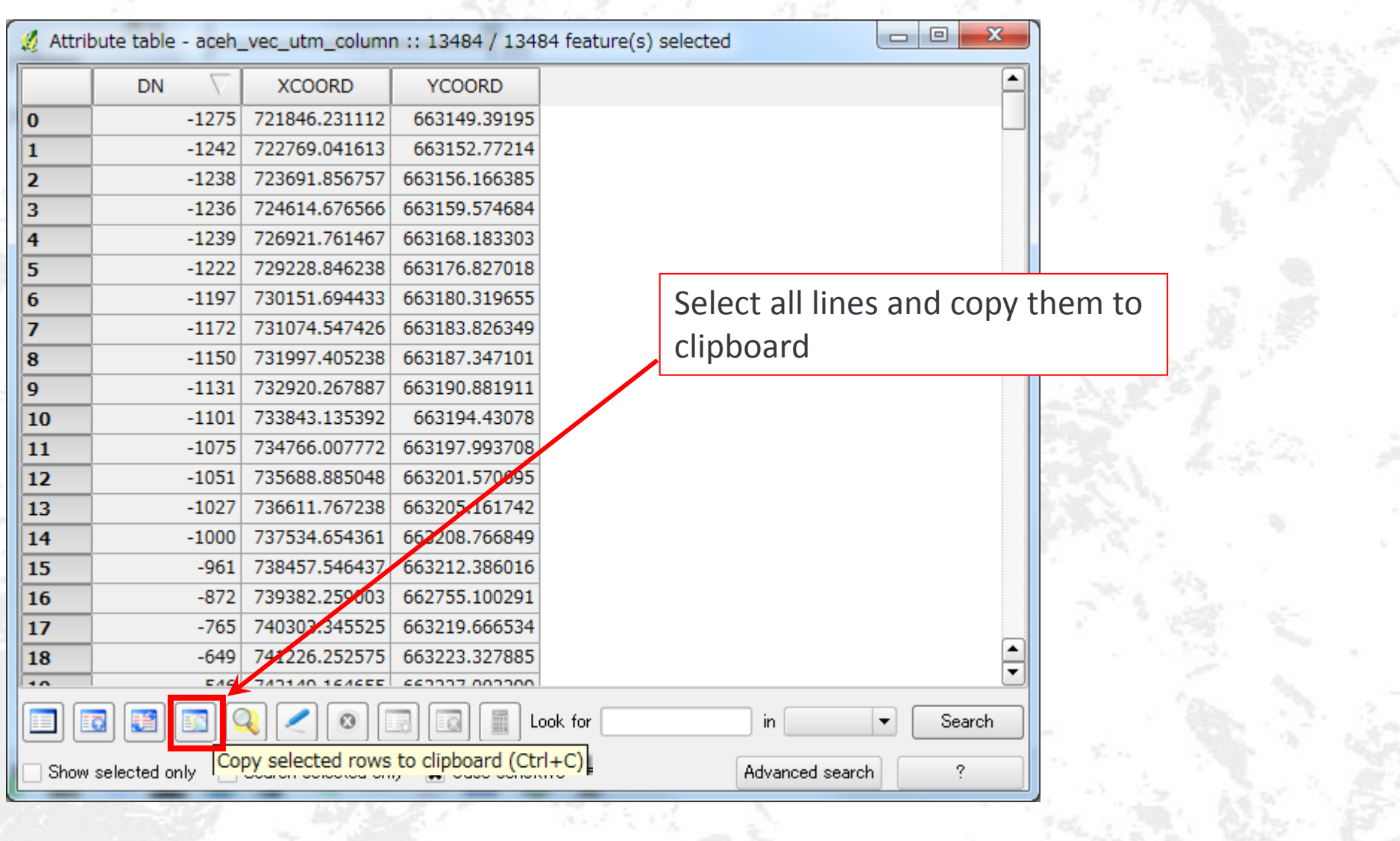

## Convert to X[m],Y[m],Z[m] data

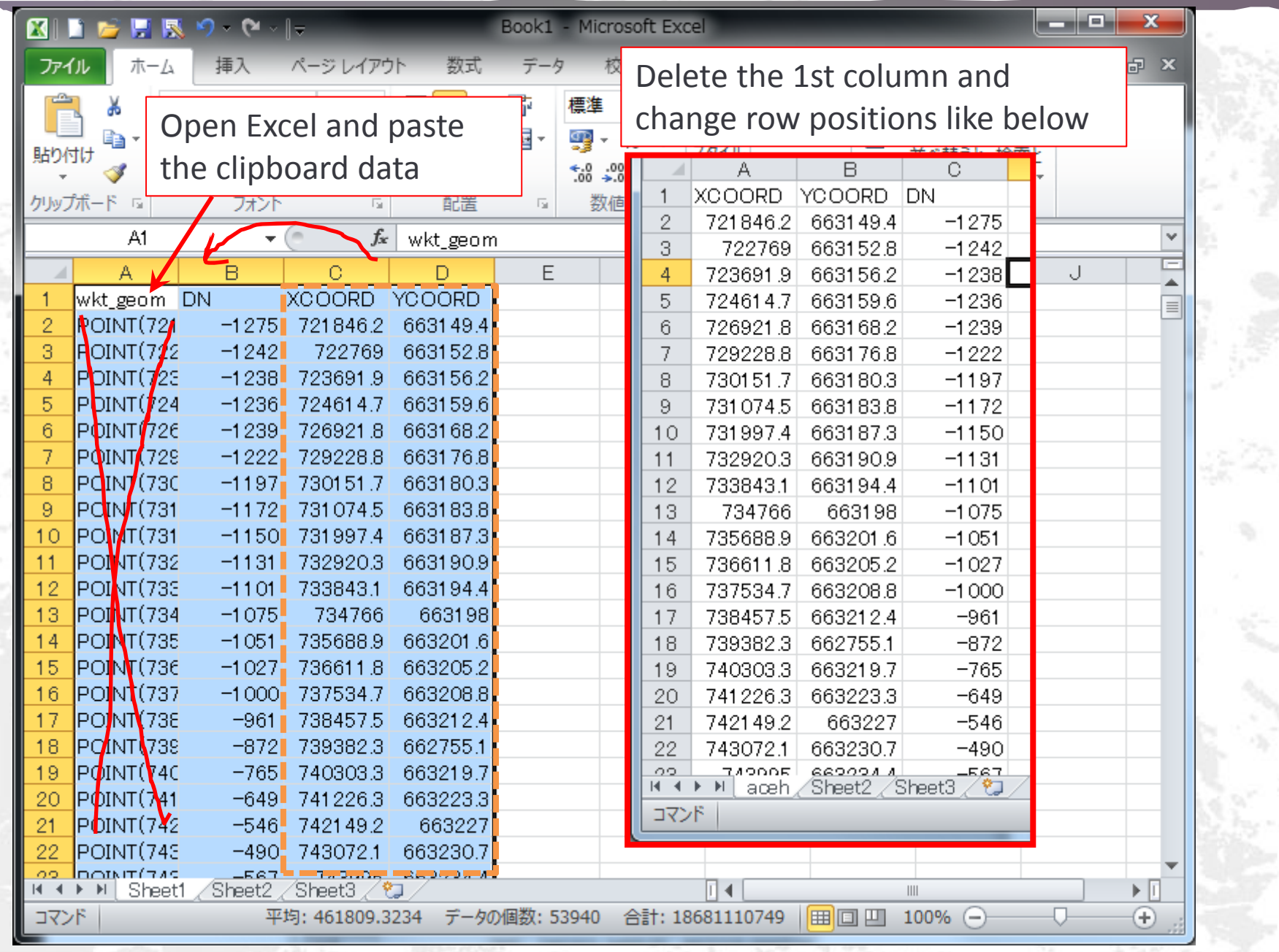

31

# tpo file export

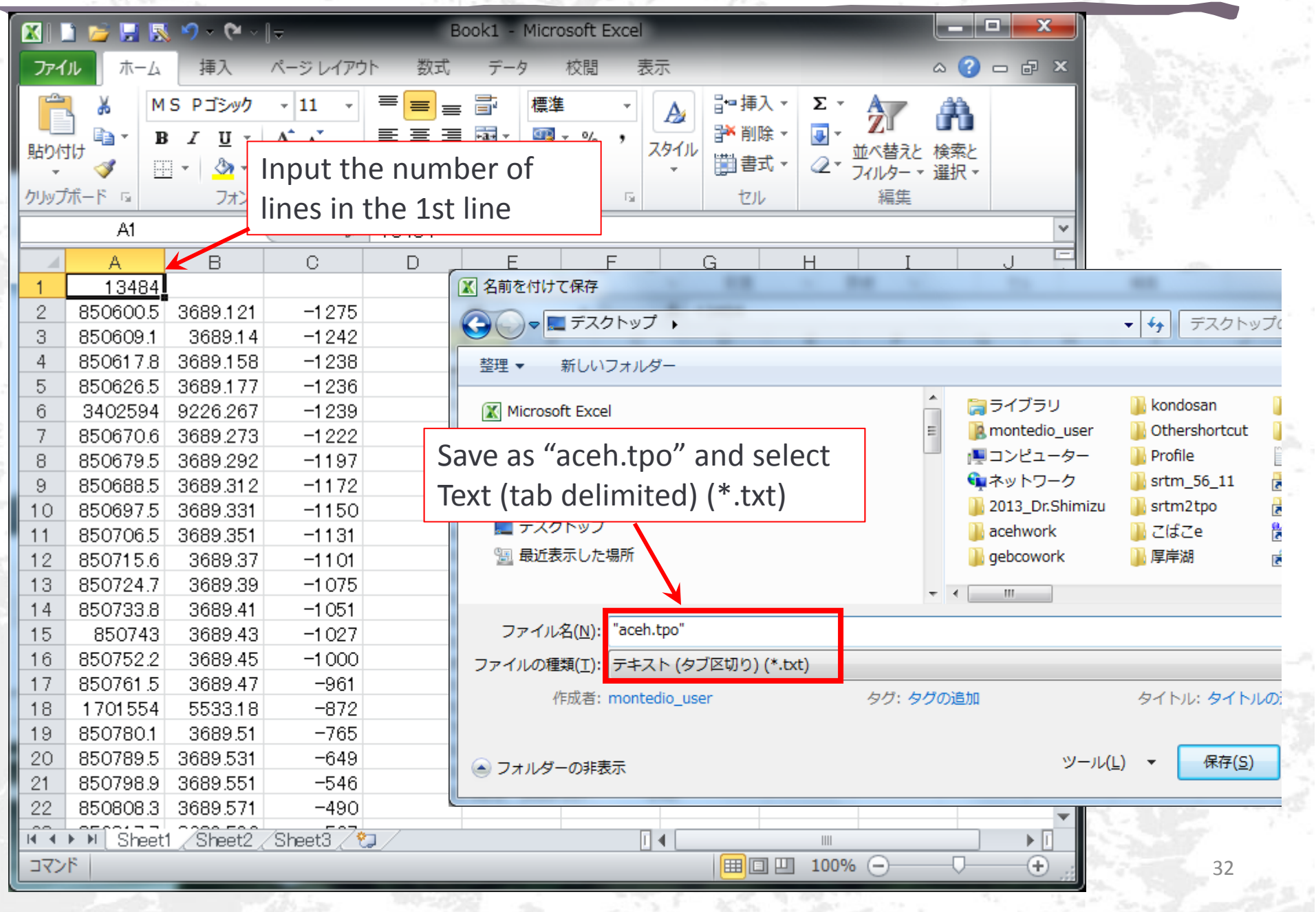

# Tpo file import to iRIC preprocessor

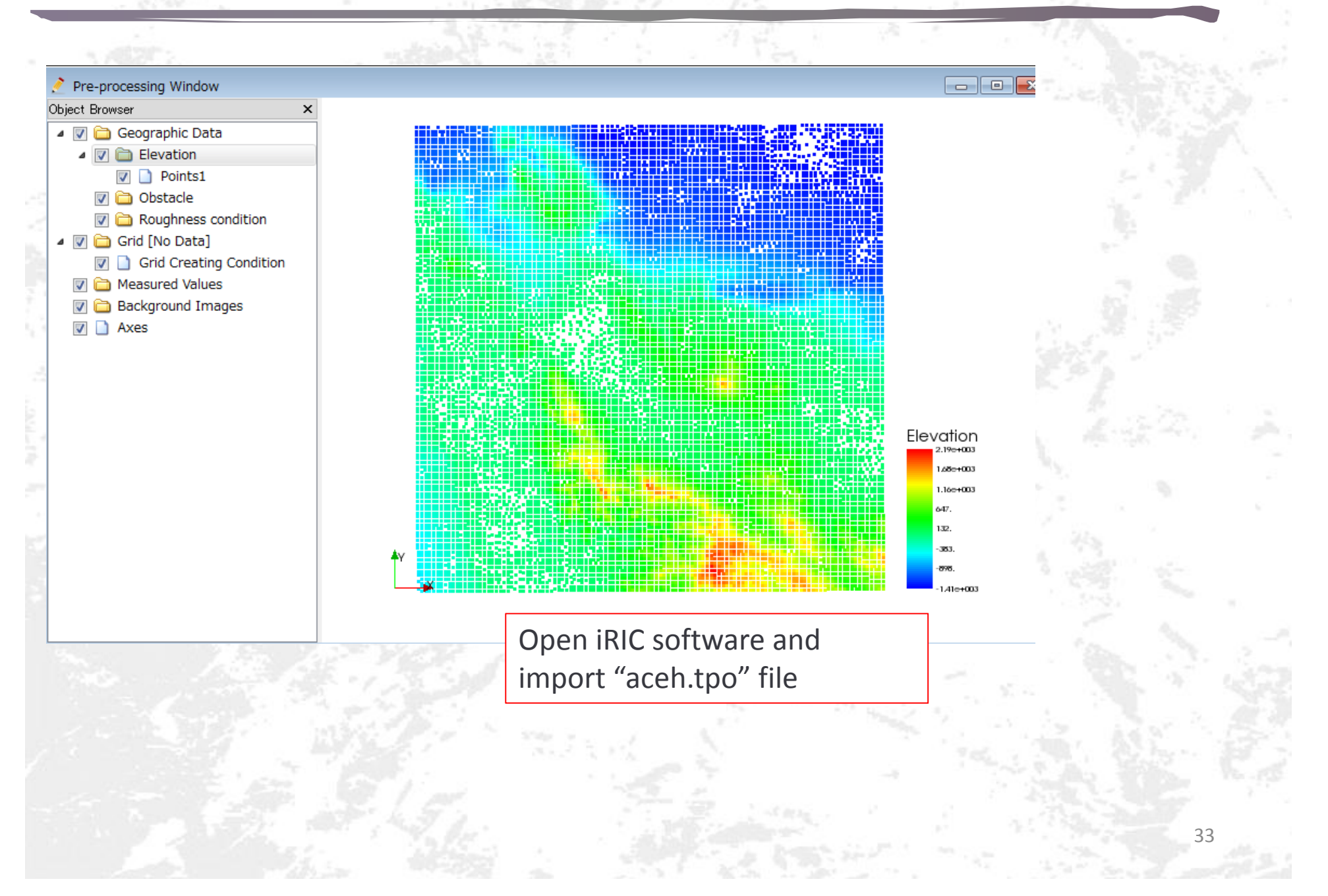

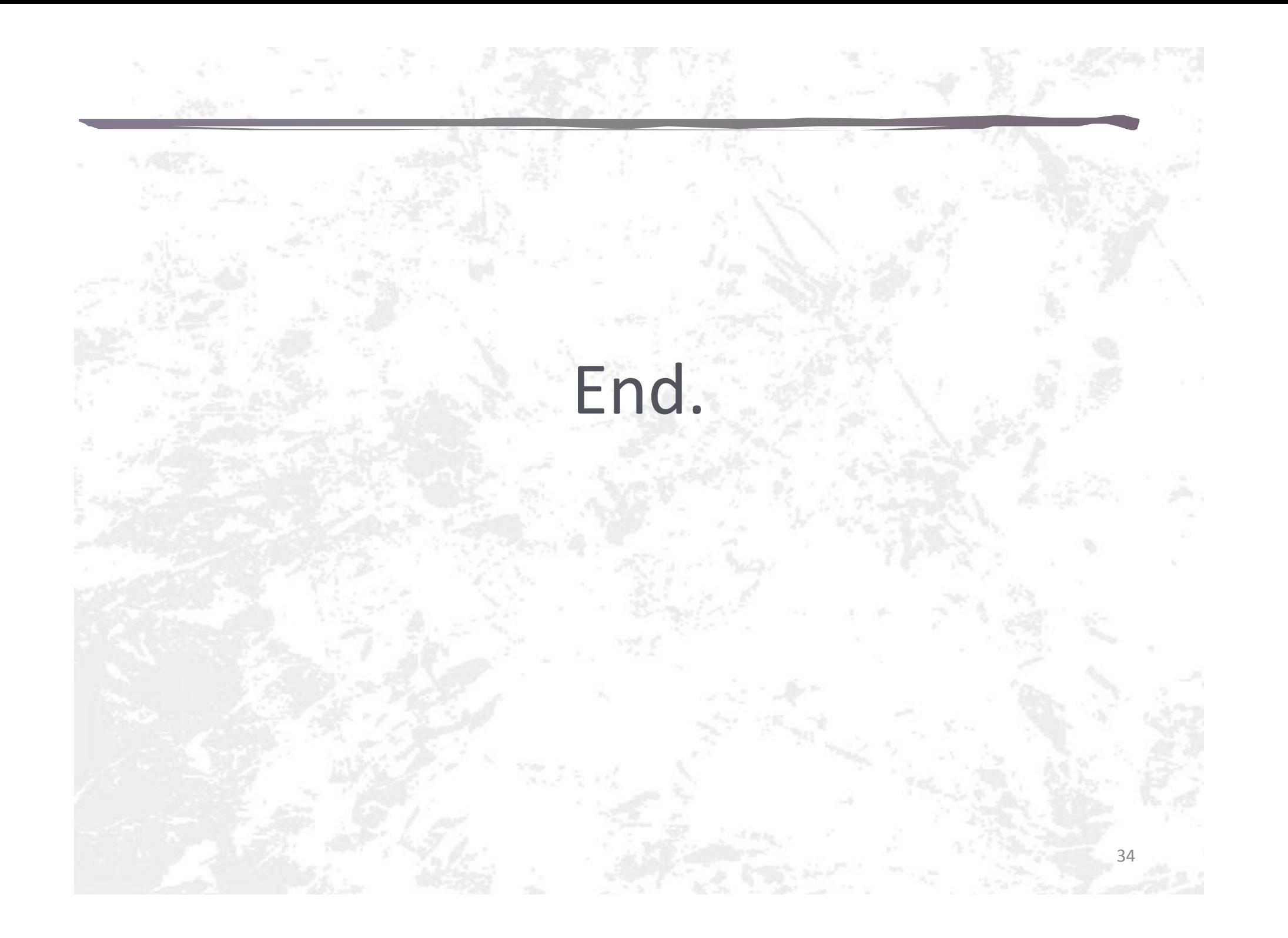